#### **After installation MATLAB:**

1) In the home page, Environment section, click on Layout icon.

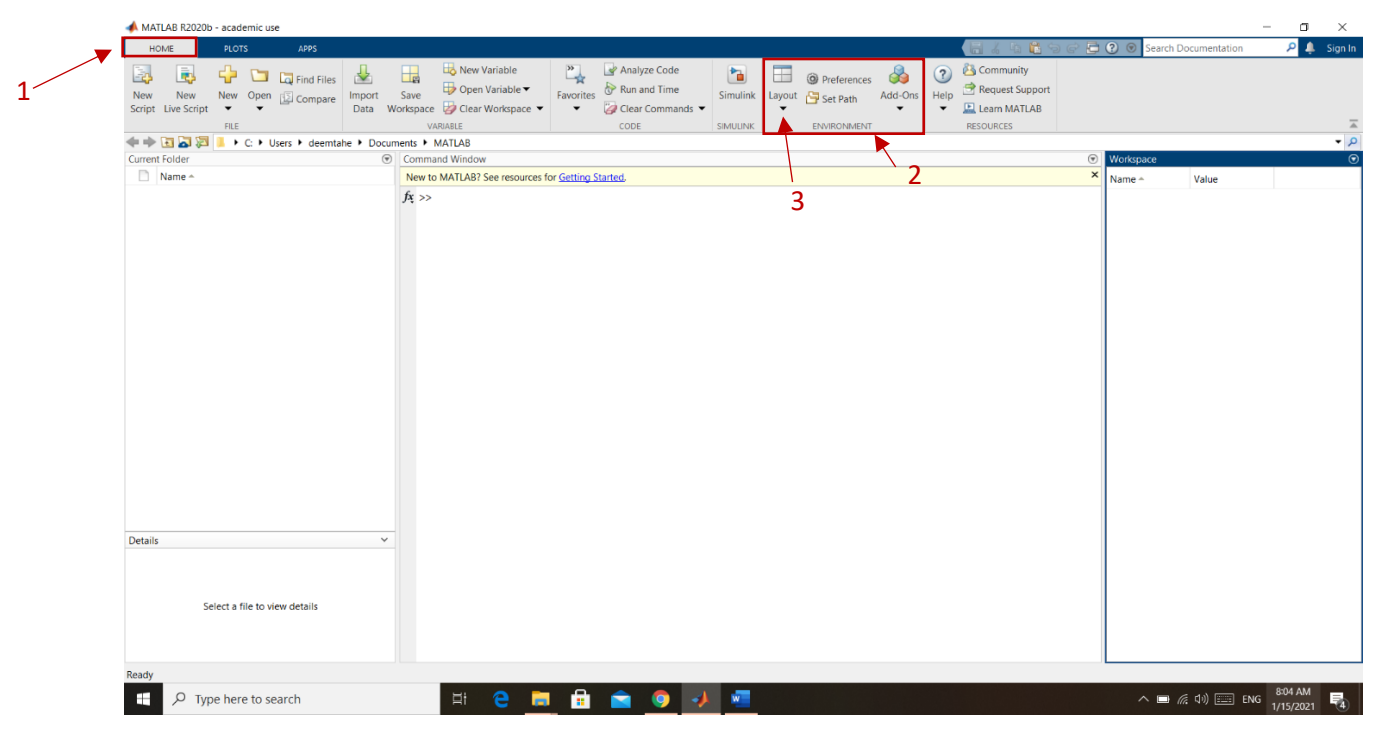

2) Click on Command history and select Docked to become add to the windows.

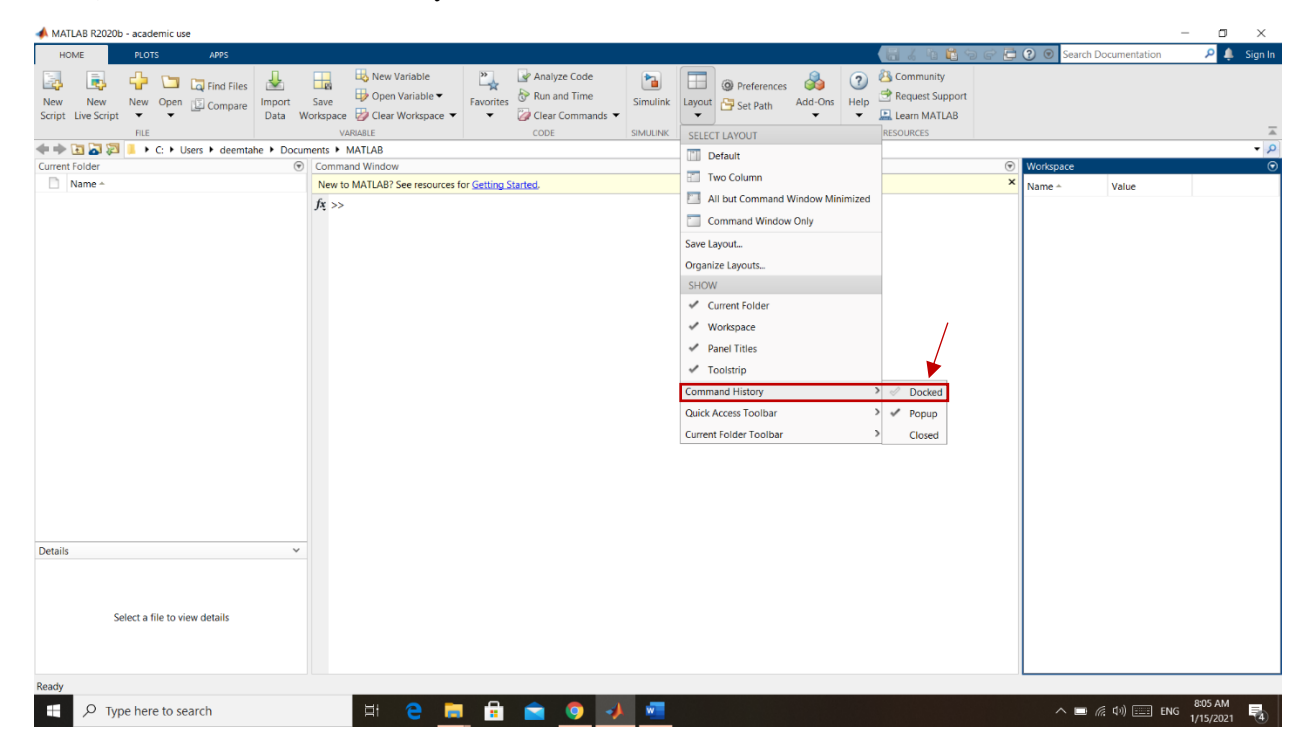

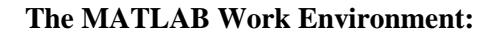

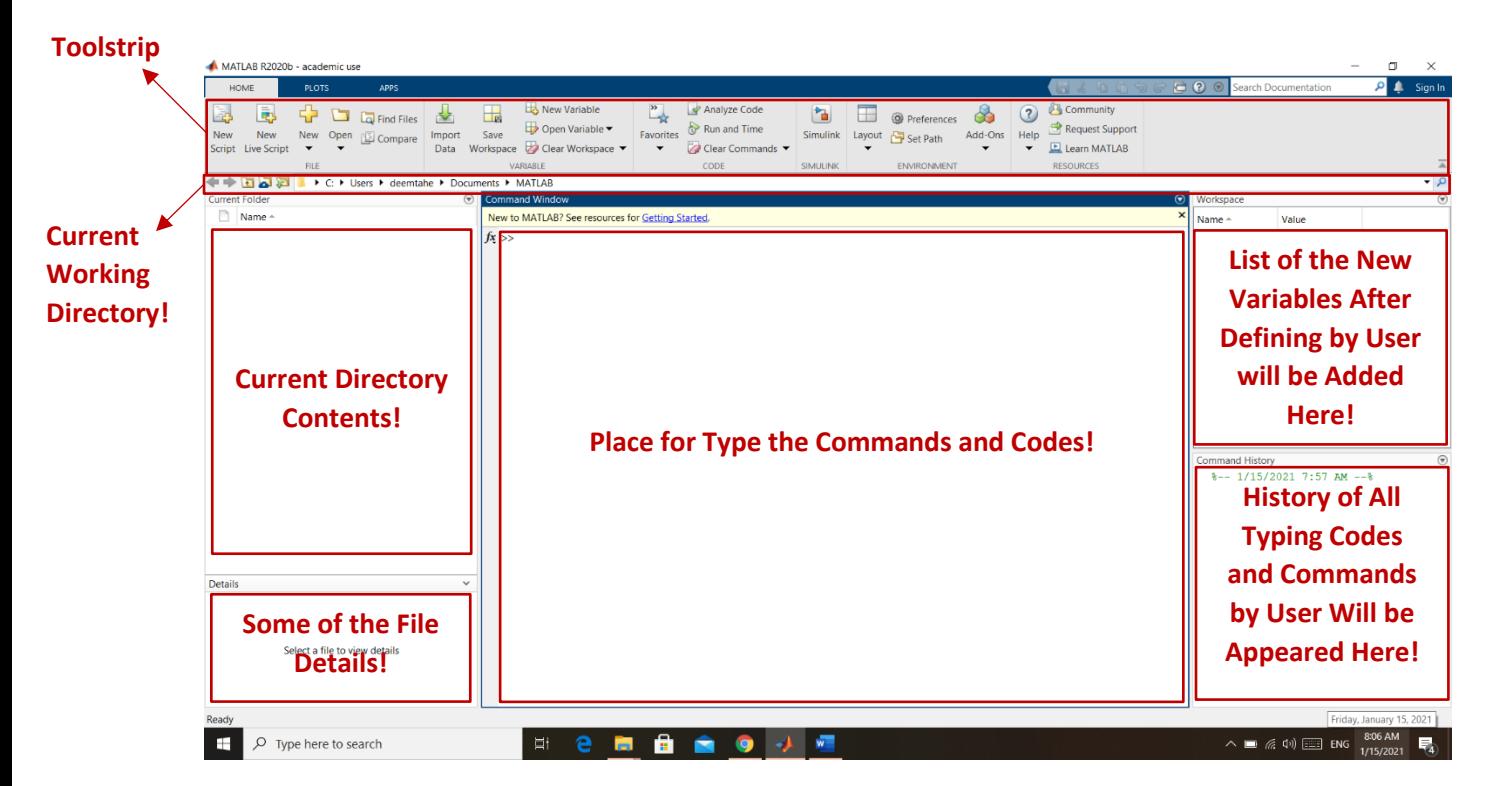

• What "MATLAB" stands for?

**Matrix Laboratory**: a programming environment built to handle matrices (arrays) and their arithmetic operations easily.

- What a MATLAB variable is: a named container for storing data.
- What types? Real (numeric) data, and less often, string data.

#### **Fundamental MATLAB Classes for Data:**

#### **1) Numeric Types**

Floating-Point Numbers:  $x = 325.499$ ,  $y = -12.06$ ,  $z = 0.001$ 

Integers:  $a = 3$ ,  $c = 38$ ,  $j = -11$ 

#### **2) [Characters and Strings](https://www.mathworks.com/help/matlab/characters-and-strings.html)**

**Character arrays:** A character array is a sequence of characters, just as a numeric array is a sequence of numbers. A typical use is to store short pieces of text as *character vectors*, such as  $c = 'Hello World'.$ 

**String arrays:** A string array is a container for pieces of text. String arrays provide a set of functions for working with text as data. Starting in R2017a, you can create strings using double quotes, such as  $str =$ "Greetings friend". To convert data to string arrays, use the [string](https://www.mathworks.com/help/matlab/ref/string.html) function.

#### **Variable (and script file) naming rules:**

- 1. names must begin with an "alpha" character: a—z or A—Z
- 2. subsequent char's can be "alpha-numeric" or underscore; a—z, A—Z, or \_
- 3. Must avoid keywords: end, while, if, for, return, else, function, ..., etc. These show up in the command window or editor as blue.
- 4. Suggested: avoid names or pre-defined MATLAB functions or constants: sin, cos, pi, ...., etc.

#### **How to assign variables in the command window (or within script files):**

Example:  $A = 42;$ In this example:

- The "=" sign: "A gets the value 42", as opposed to "A equals 42".
- The terminating "**;** ": suppress the output of the operation.

#### **Script files:**

#### **How to open it:**

**One of these two ways**

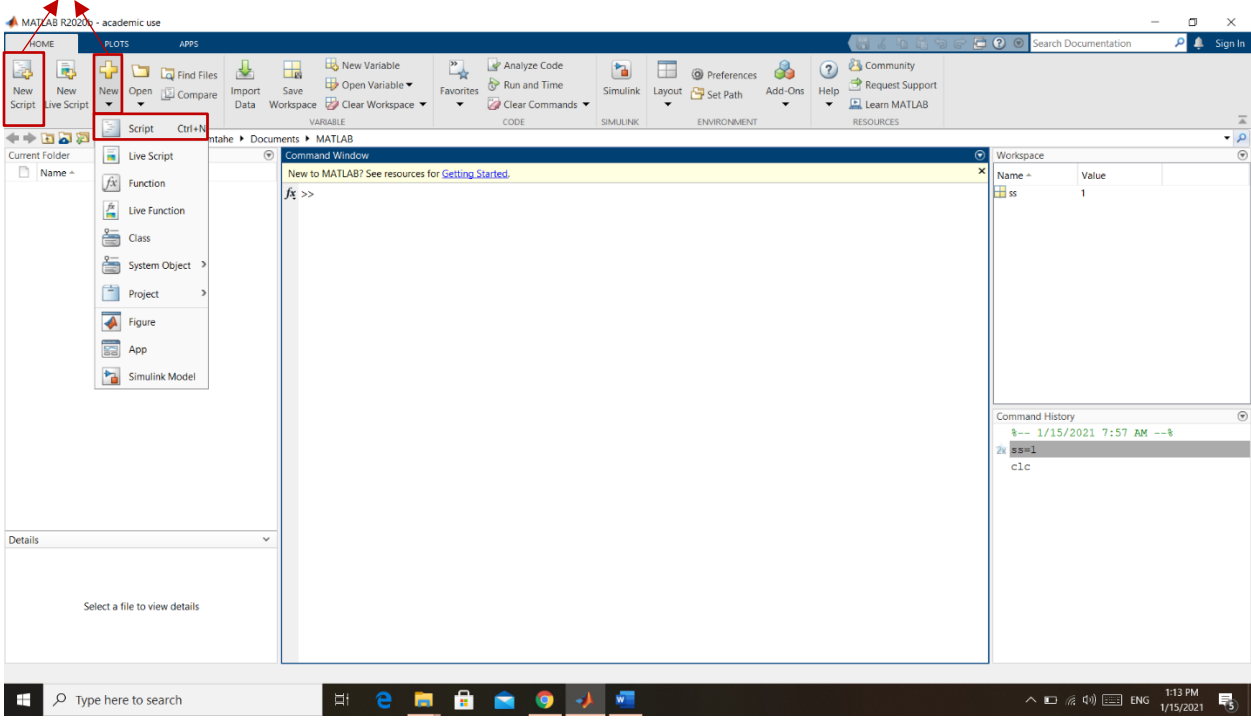

• Comments within a script file: they begin with %...stuff for the user to read..... and continue to the end of the line. MATLAB ignores the material following %.....

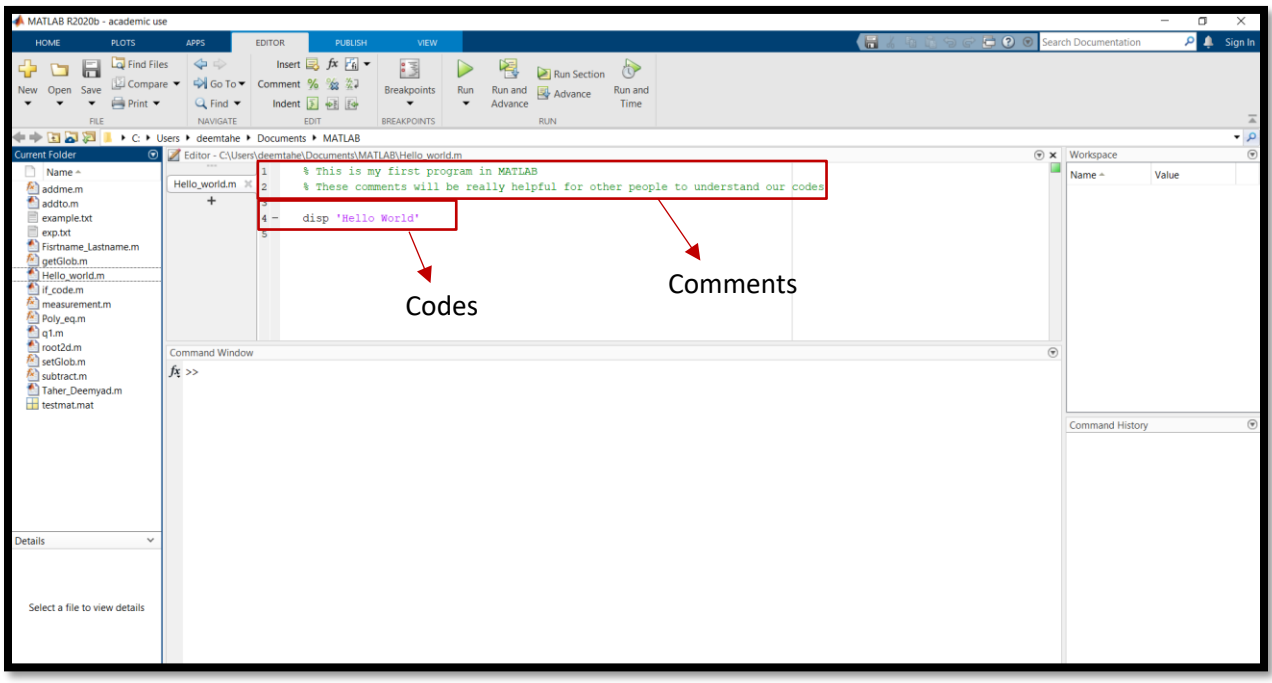

#### How to save it:

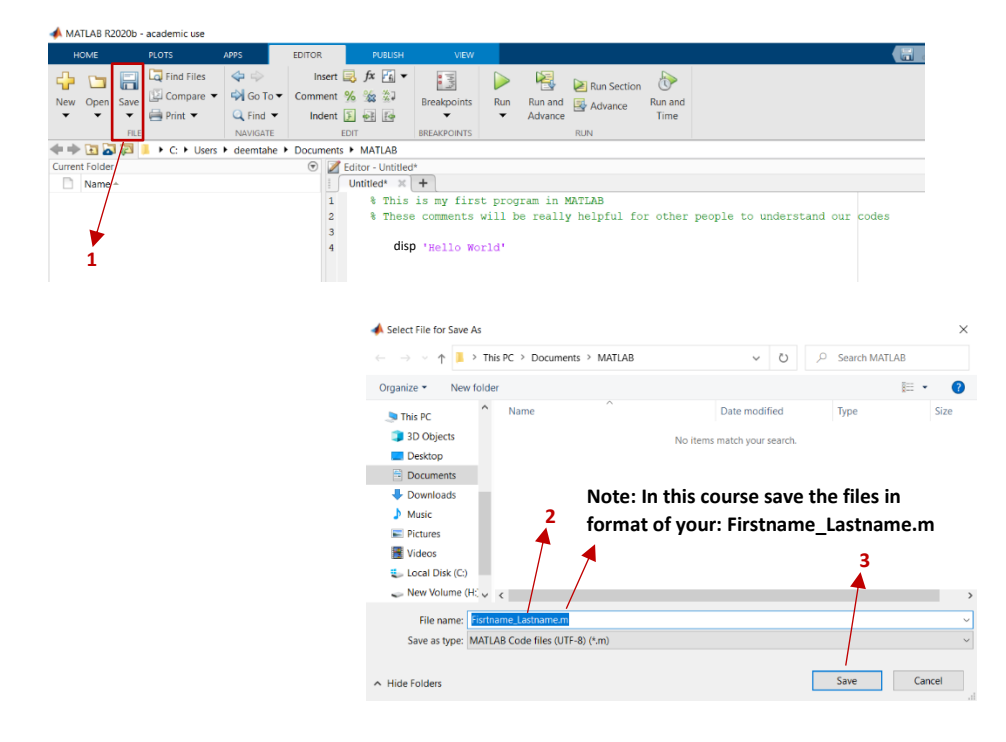

#### How to execute it:

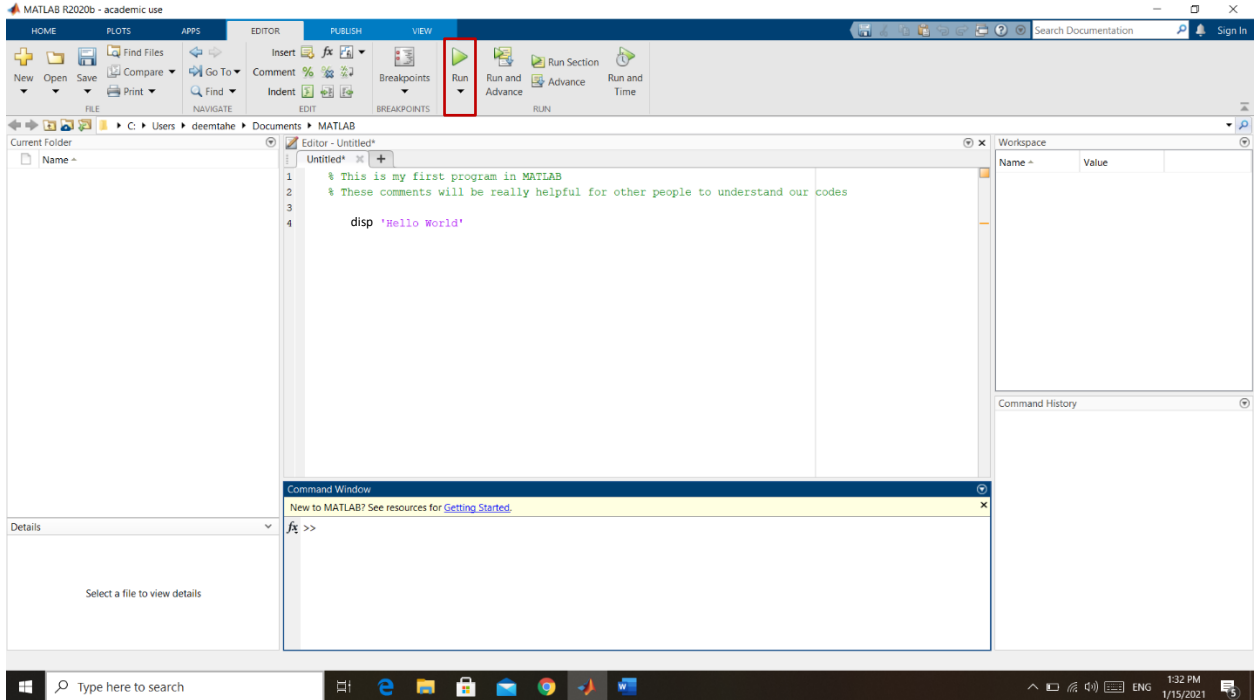

### **List of Index: MATLAB Commands** (**Make sure never use any of them for assigning a variable!**)

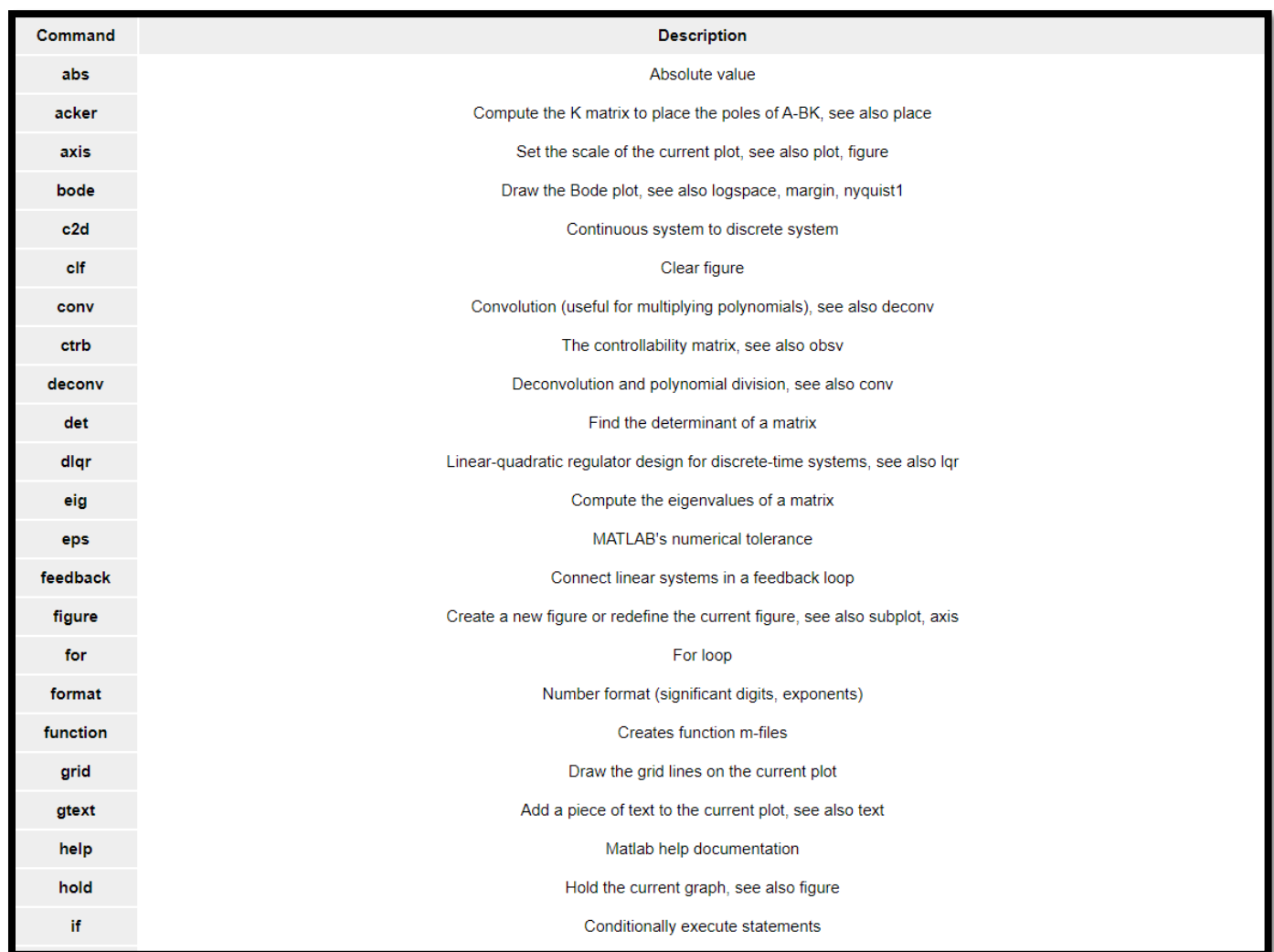

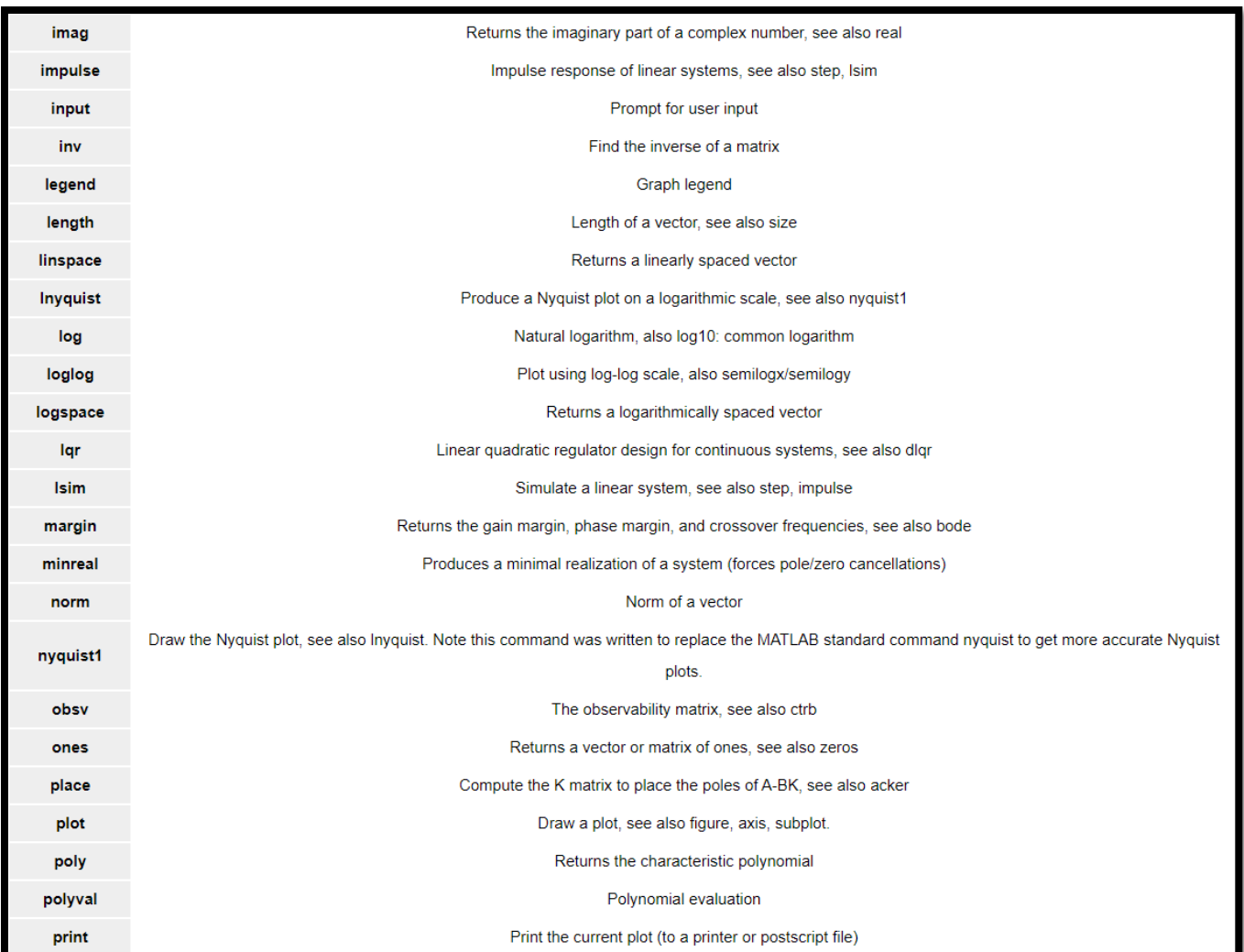

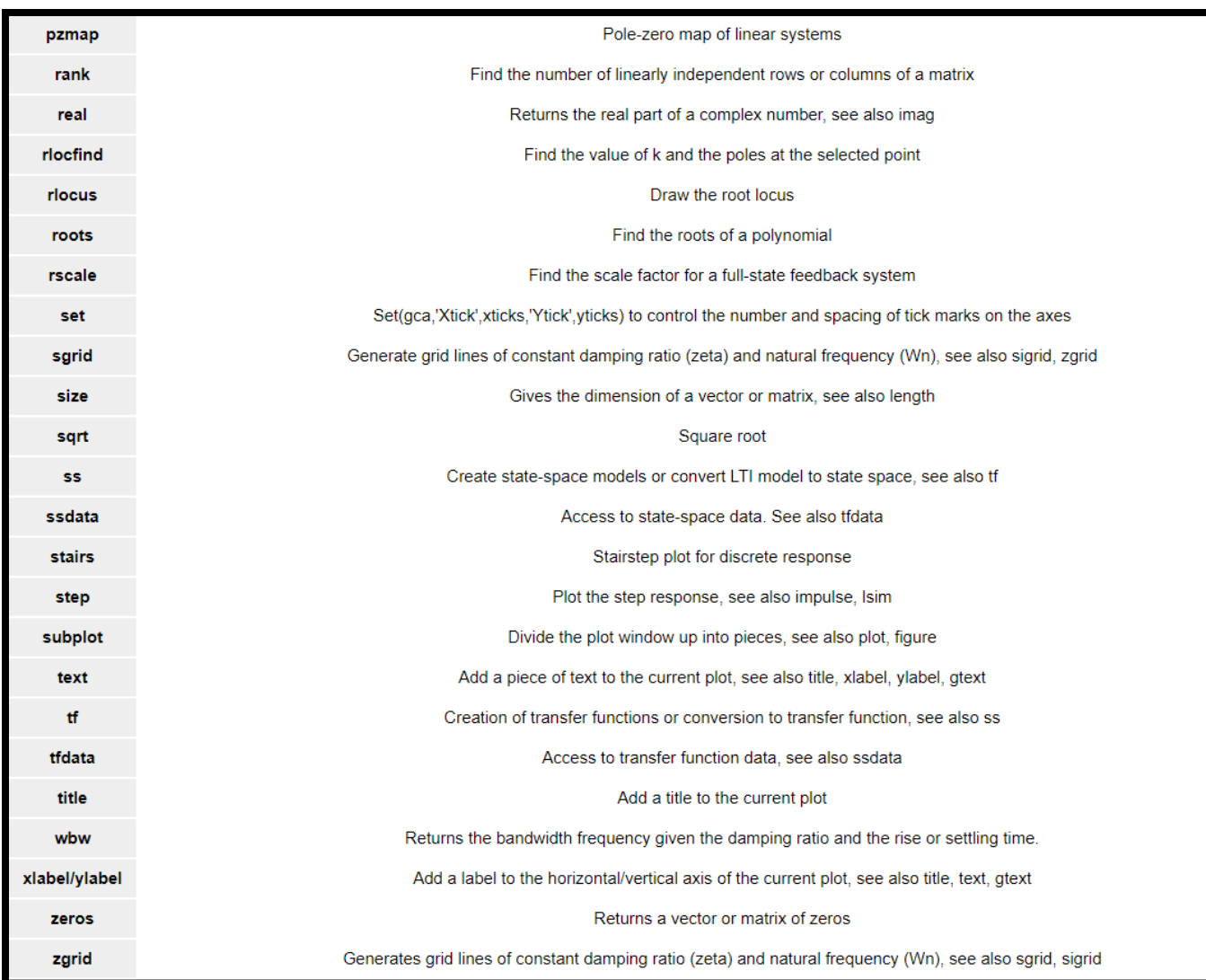

**Arrays:** Containers with multiple elements

**Matrix:** Matrices (m x n) arrays of values

$$
x = \begin{bmatrix} a_{11} & \cdots & a_{1n} \\ \vdots & \ddots & \vdots \\ a_{m1} & \cdots & a_{mn} \end{bmatrix}_{m \times n} \qquad A = \begin{bmatrix} 1 & 2 & 3 \\ 4 & 5 & 6 \end{bmatrix}_{2 \times 3}
$$
  
> A=[1 2 3; 4 5 6]  
  
A = \begin{bmatrix} 1 & 2 & 3 \\ 4 & 5 & 6 \end{bmatrix} \qquad A = \begin{bmatrix} 1 & 2 & 3 \\ 5 & 6 & 6 \end{bmatrix}  
>> A=[1, 2, 3; 4, 5, 6]  
  
A = \begin{bmatrix} 1 & 2 & 3 \\ 4 & 5 & 6 \end{bmatrix}

**Row Vectors:** Row vectors (1 x n) arrays of values

**B** =  $[1 \ 4 \ 9]_{1 \times 3}$ 

```
>> B=[1 4 9]B =\mathbf 1\overline{\mathbf{4}}9
\gg B=[1, 4, 9]
B =\mathbf 14
                               9
```
• **We can use comma or space between the numbers for making a row vector.**

**Column Vectors:** Column vectors (m x 1) arrays of values

$$
C = \begin{bmatrix} 6 \\ 4 \\ 9 \\ 3 \end{bmatrix}_{4 \times 1}
$$

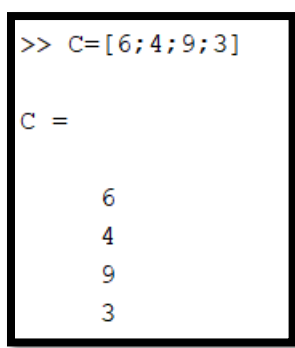

- **We must use semicolon (;) between the numbers for making a column vector.**
- **Using semicolon (;) after any comment to avoid showing the result after running that line.**
- **Changing a column vector to row vector or reverse with using apostrophe (')**

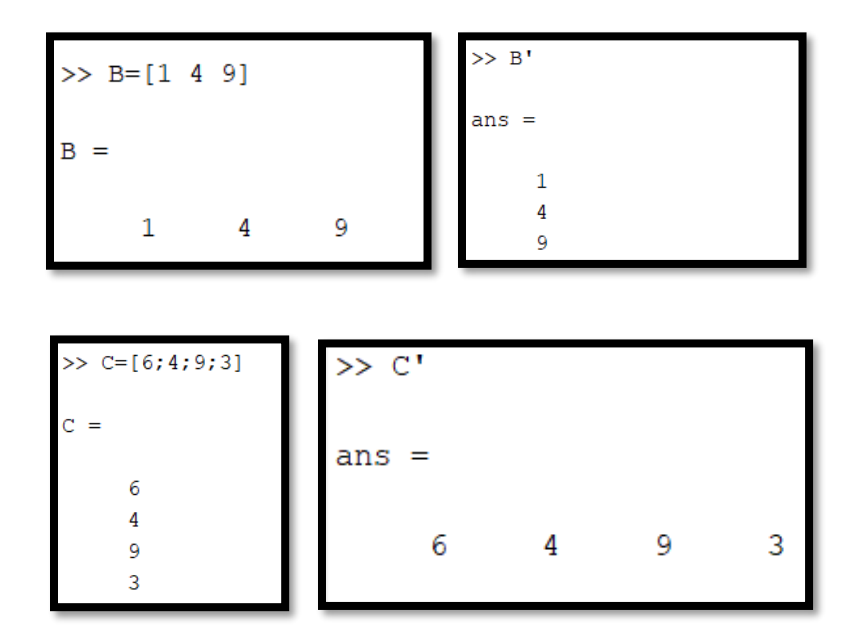

Indexing: if a variable is a vector, just one index is needed. If a variable is a matrix, then the convention is (row index, column index), consistent with linear algebra.

#### **MATALB's array creation operators and functions:**

 $x = a$ : incr : b; % create a row vector running from a to b with increment = incr

```
x=1:5:10\mathbf{1}6
```
 $x = a$ : b; % create a row vector from a to b, but with default increment 1

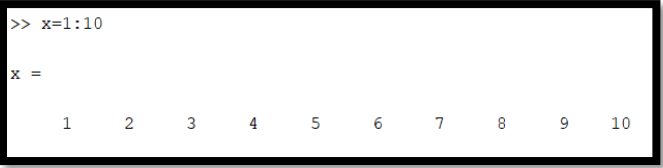

 $x =$  linspace (a, b, N); % create a row vector from a to b, with N equally spaced points

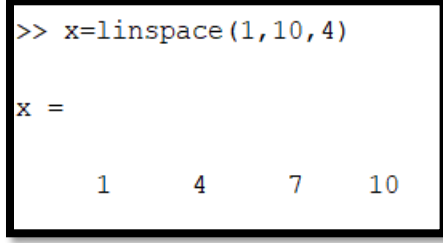

 $x =$  linspace (a, b); % create a row vector from a to b, with 100 equally spaced points

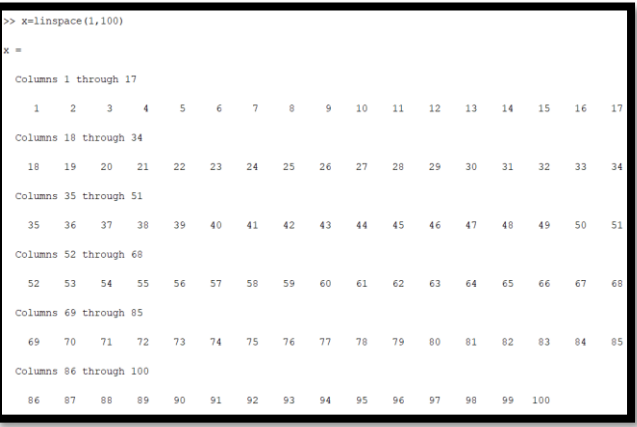

 $A = [1 2 3; 3 4 5; 6 7 42];$  % create an array by hand, typing in the elements row by row, with ; denoting "go to the next row".

### **MATLAB's special structure array functions:**

**eye (n, m):**

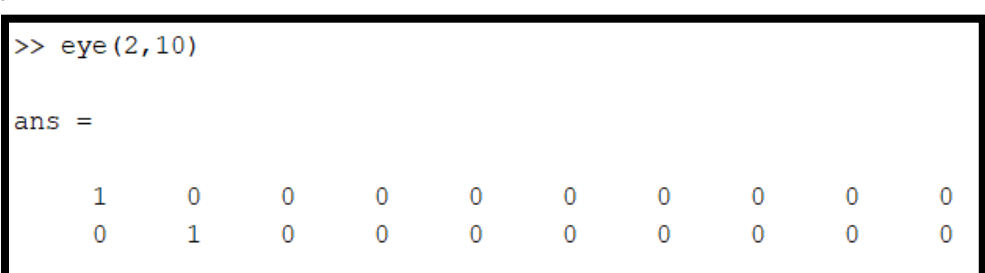

**eye (n):**

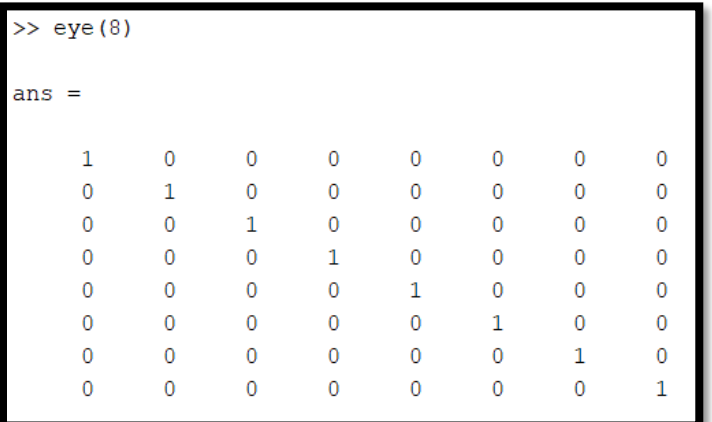

**zeros (n, m):**

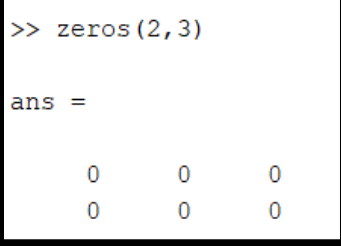

**zeros (n):**

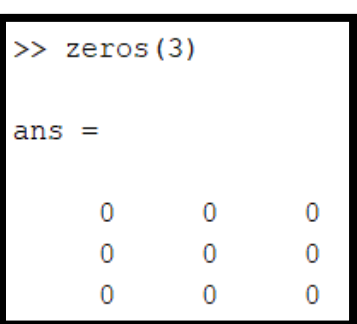

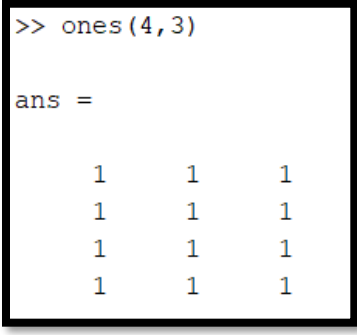

**ones (n):**

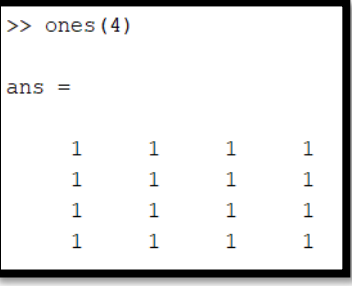

**rand**  $(n, m)$ : creates uniform random numbers ("with replacement") in the range (0,1) exclusive.

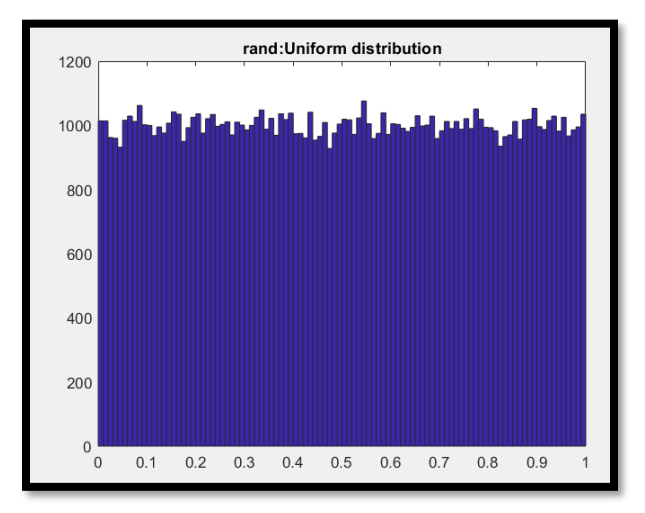

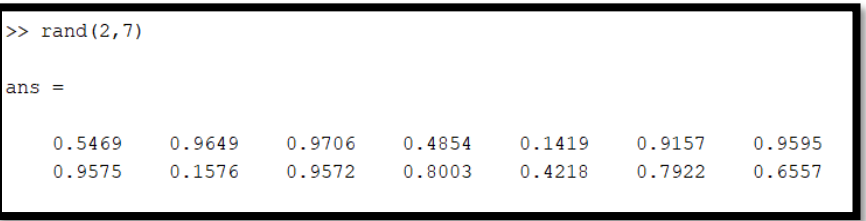

**rand (n):**

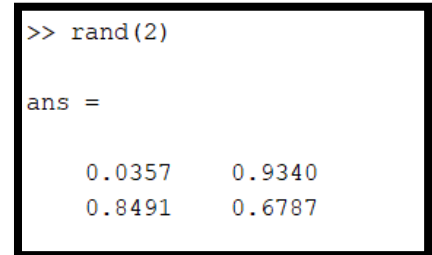

**randn (n, m):** creates normally distributed random numbers.

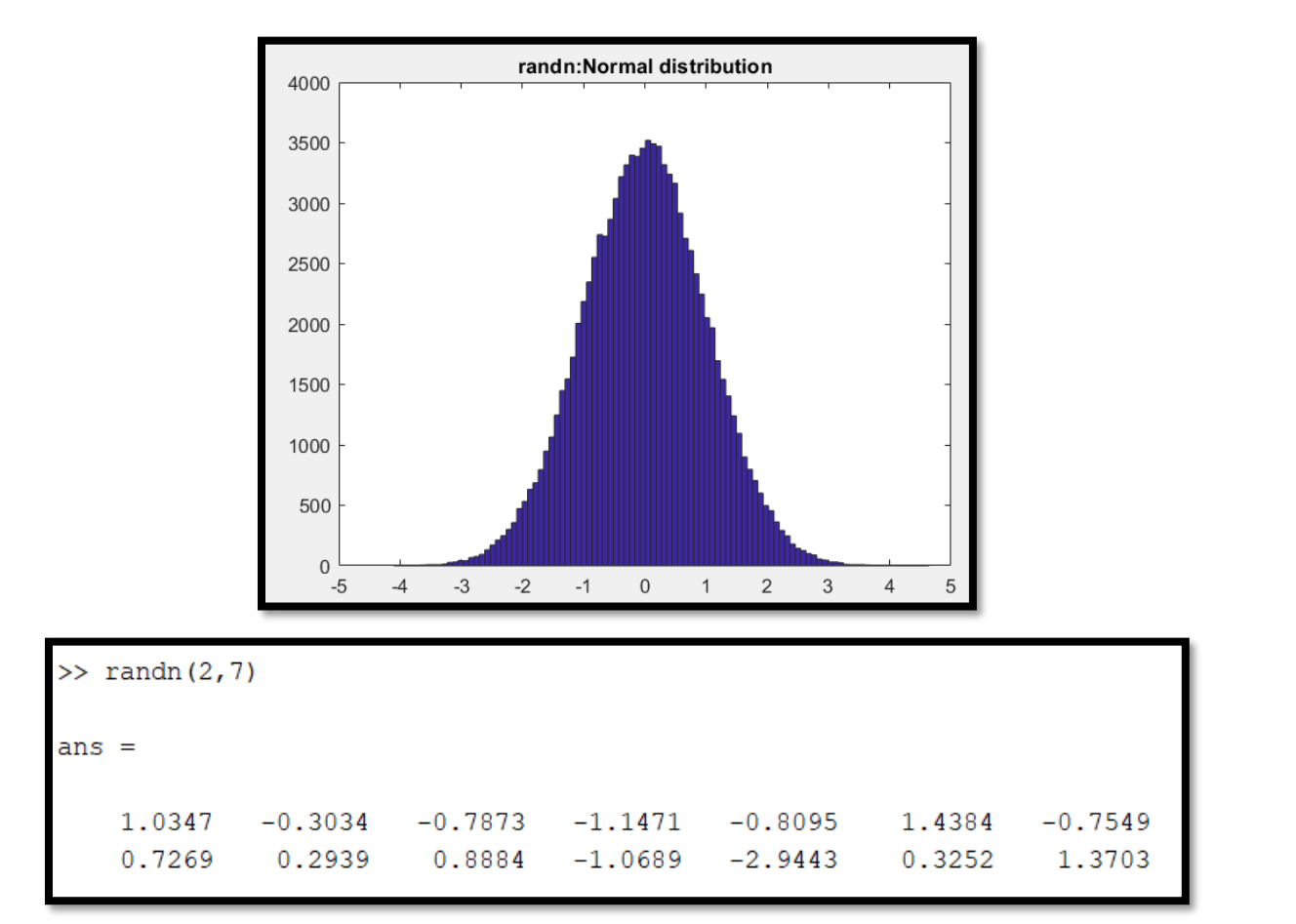

**randn (n):**

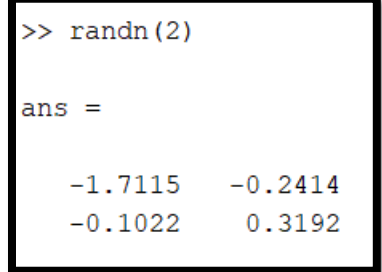

**randi (imax, n):** Uniformly distributed pseudorandom integers

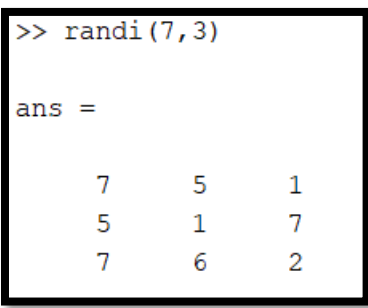

**randi (imax, n, m):**

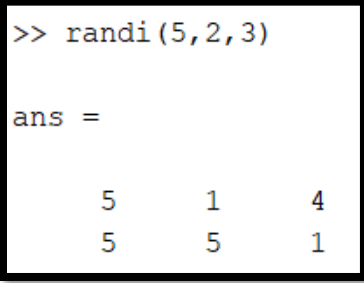

**diag (A):**

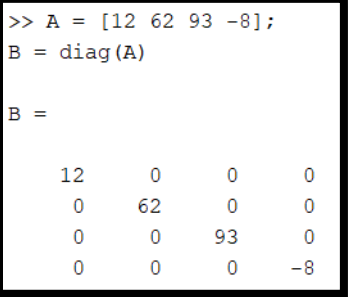

**tril (A):** Lower triangular part of matrix

 $L = \text{tril}(A)$  $L = \text{tril}(A)$  returns the [lower triangular](https://www.mathworks.com/help/matlab/ref/tril.html#mw_7ba2773e-9fd4-4e40-9b1e-041519966bd3) portion of matrix A.

 $L = \text{tril}(A, k)$  $L = \text{tril}(A, k)$  $L = \text{tril}(A, k)$  returns the elements on and below the kth diagonal of A.

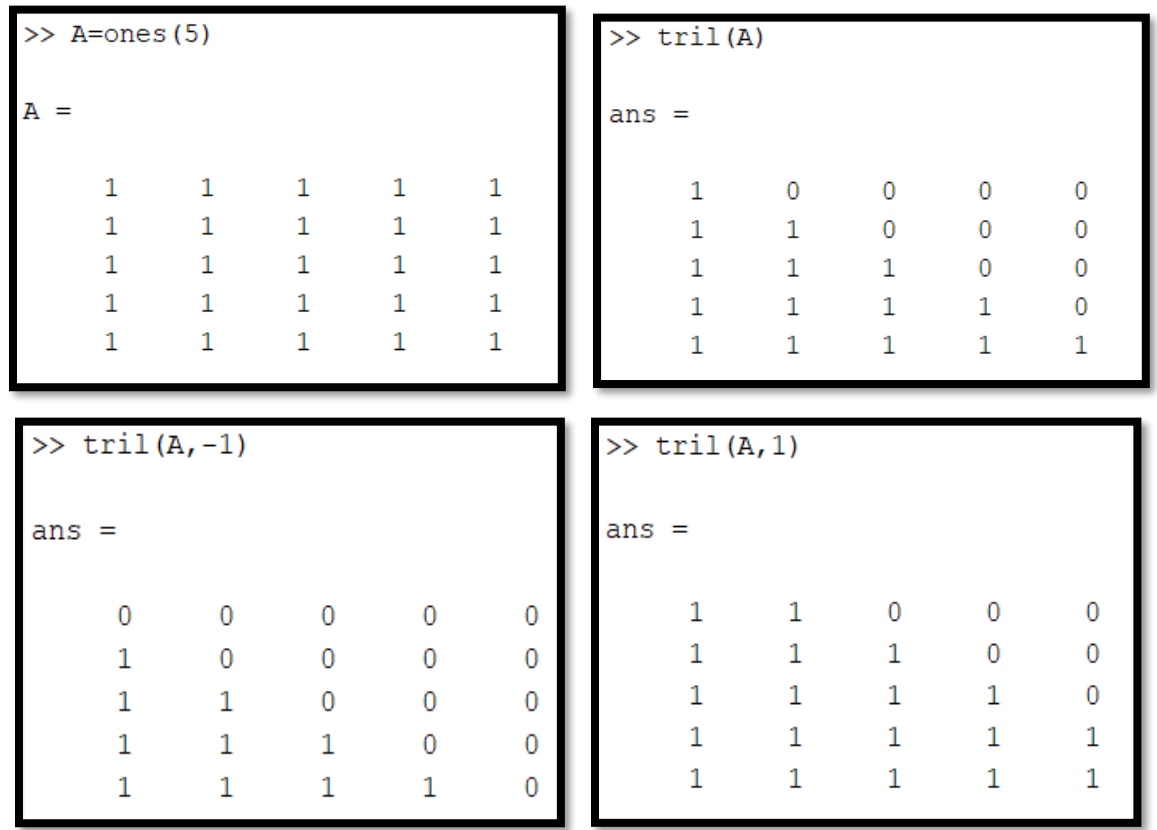

**Specific matrix array:** 

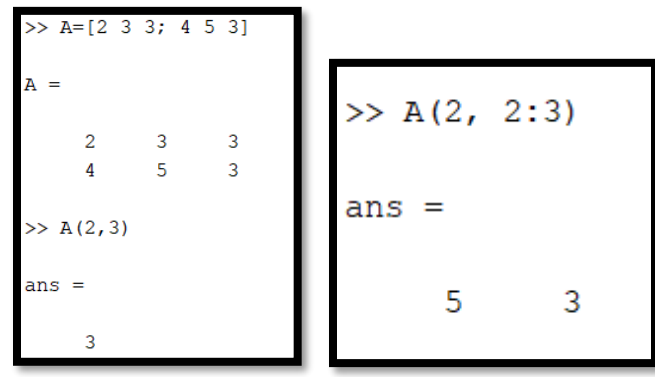

### **Concatenating Matrices:**

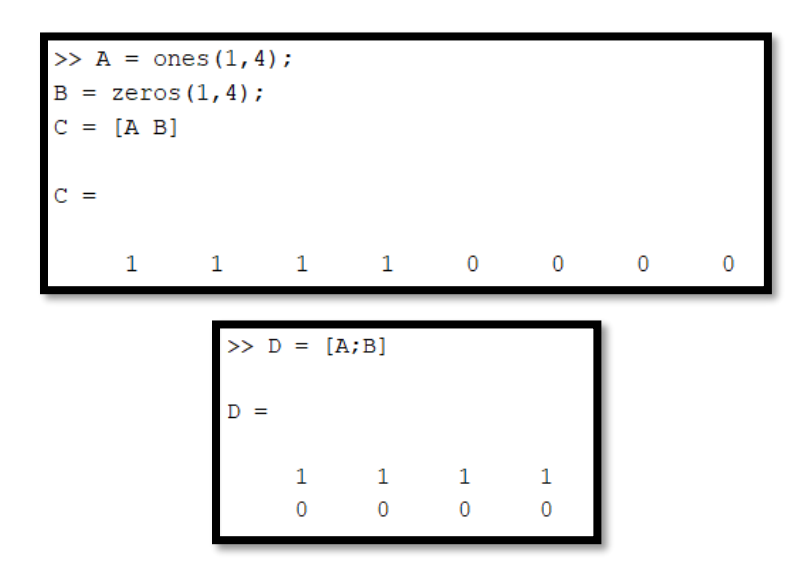

### **Expanding a Matrix:**

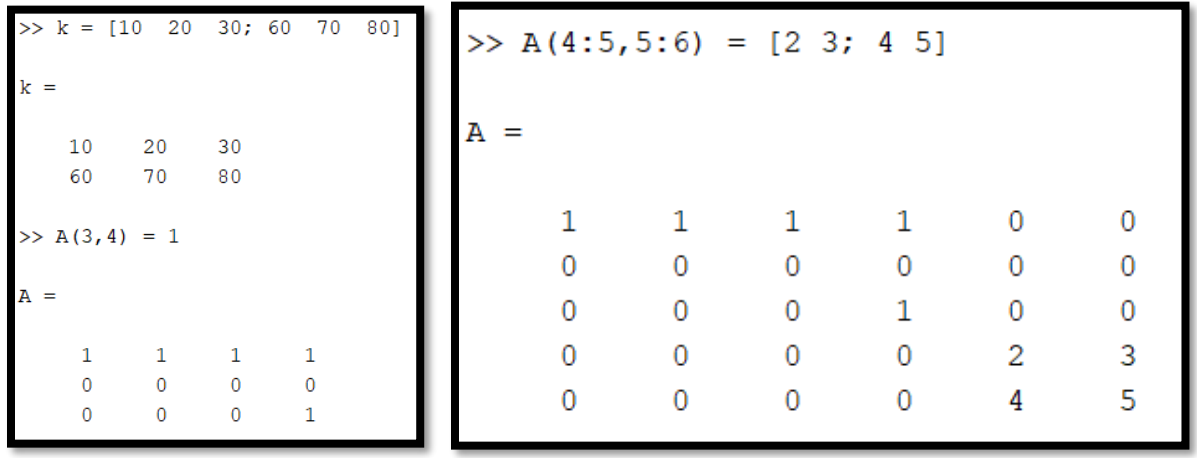

#### **Math operators:**

Elementwise array operations (vectorized) on arrays: The arithmetic operators are  $+$ ,  $-$ ,  $*$ ,  $/$ , and  $\land$ , and their usage is consistent with linear algebra. They perform component wise operations in the case of +, and (when used with an array and scalar)  $*$  and / With arrays,  $*$  and  $\land$  are reserved for the linear algebra meaning (i.e., compatible matrix multiplication). If you want component wise operations, we need the "dot" operators:  $\cdot$ , ..., ..., for component-wise multiplication, division, and exponentiation. All MATLAB math functions are "vectorized".

#### **Example:**

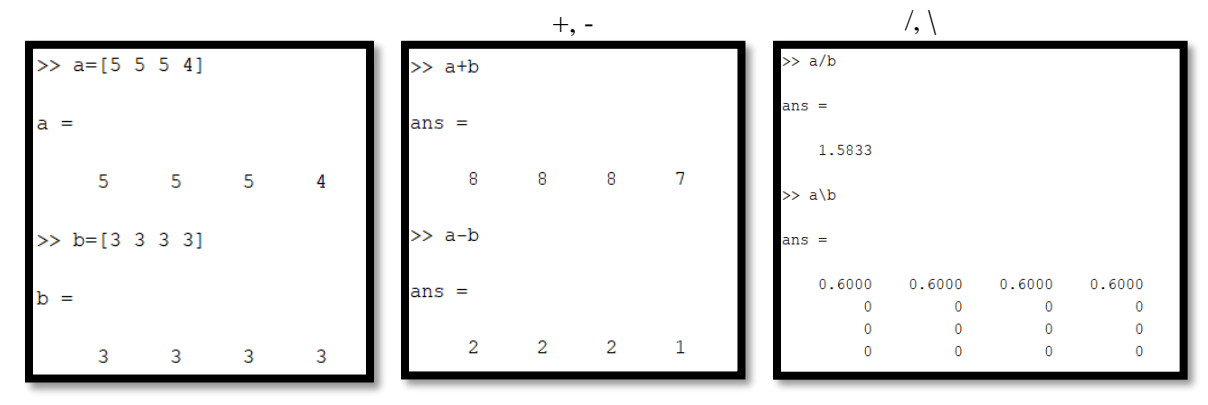

 $*$  :

 $\gg$  a<sup>\*</sup>b Error using  $\sqrt{\phantom{a}}$ Incorrect dimensions for matrix multiplication. Check that the number of columns in the first matrix matches the number of rows in the second matrix. To perform elementwise multiplication, use '.\*'.

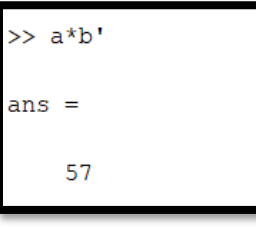

 $\wedge$  :

 $\gg$  a<sup>^</sup>b Error using  $\triangle$  (line 51) Incorrect dimensions for raising a matrix to a power. Check that the matrix is square and the power is a scalar. To perform elementwise matrix powers, use '.^'.

 $\Lambda$  :

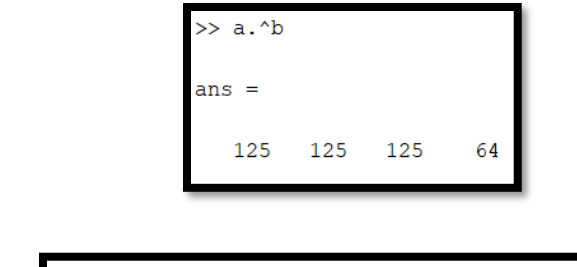

 $\cdot/$  :

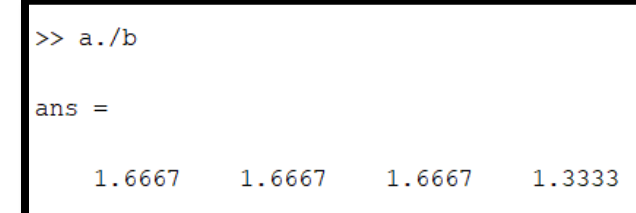

.\* :

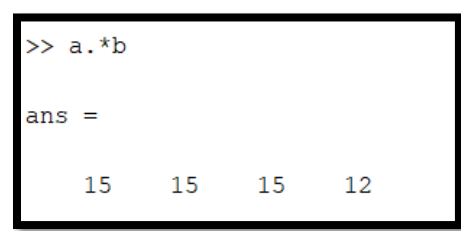

**Order of priority of math operators in an equation:**

 $() > \lambda > *, / > *, -$ 

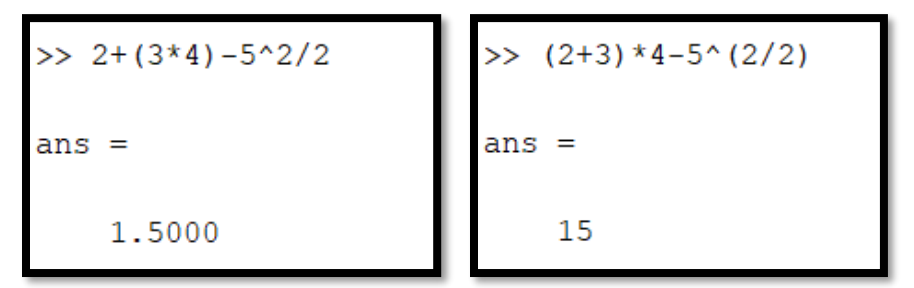

**MATLAB relational operators:**

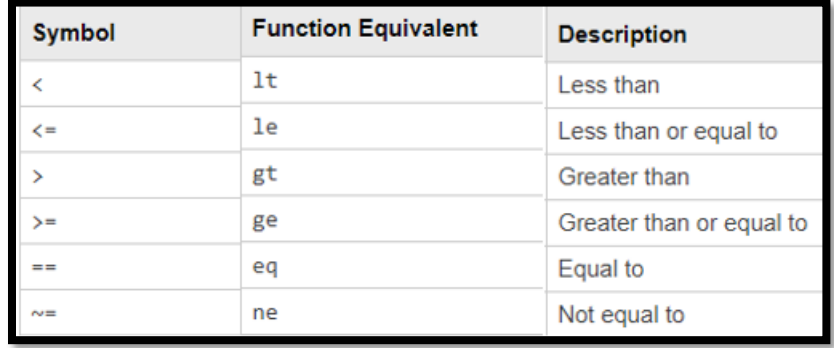

### **MATLAB help function:** [help name](https://www.mathworks.com/help/matlab/ref/help.html#d122e544919) of function

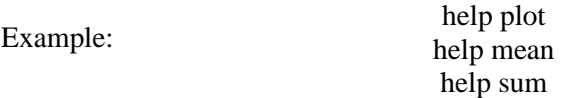

**plot:**

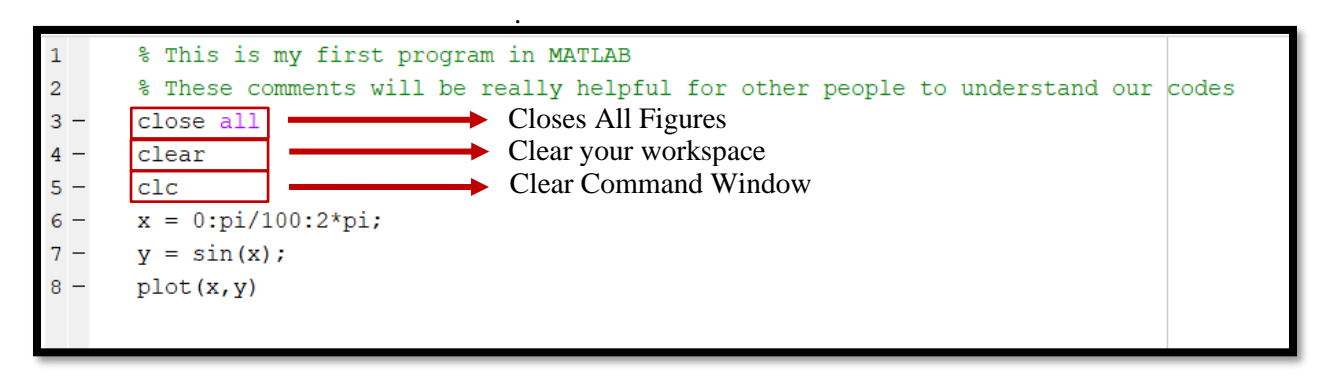

. .

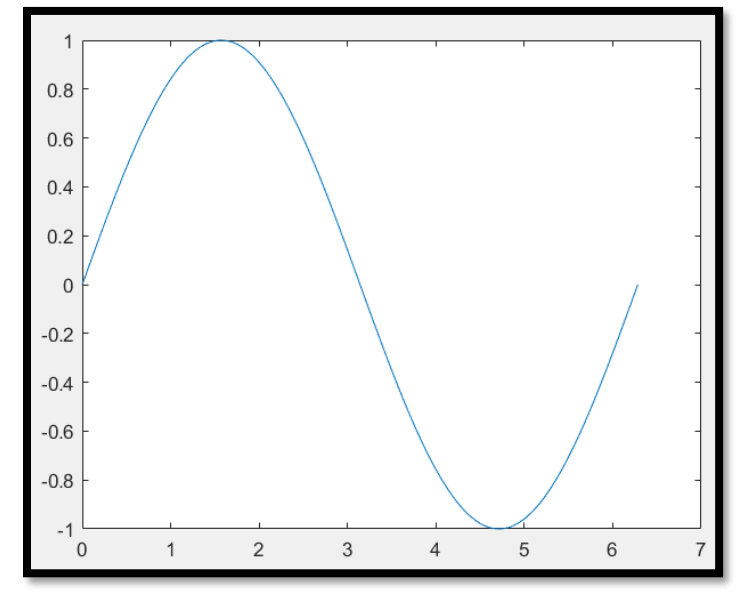

#### **Label the plots:**

```
% This is my first program in MATLAB
 \,1\,\overline{2}% These comments will be really helpful for other people to understand our codes
 3 -close all
 4 -clear
 \overline{5}\overline{a}_{\text{clc}}x = 0:pi/100:2*pi;6
   \overline{\phantom{0}}7 -y = sin(x);\overline{8}\overline{\phantom{0}}plot(x, y)9 -xlabel('X')
         ylabel('Sin(X)')10 -11 -title('Sin function')
```
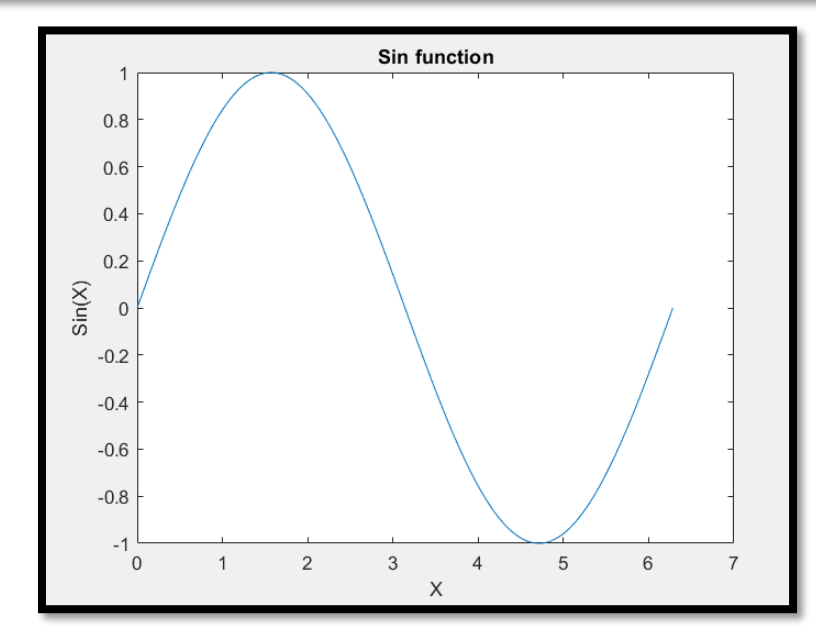

Use the '<sup>^</sup>' and '\_' characters to include superscripts and subscripts in the axis labels. Use curly braces {} to modify more than one character.

```
% This is my first program in MATLAB
\overline{2}% These comments will be really helpful for other people to understand our codes
3 -close all
4 -clear
5 -c1c6 -t = 1inspace (0, 1);
 7 -y = exp(t);8 -plot(t, y)xlabel('t_{seconds}')
\overline{9}10 -ylabel('e^t')
       title ('Exponential function')
11 -
```
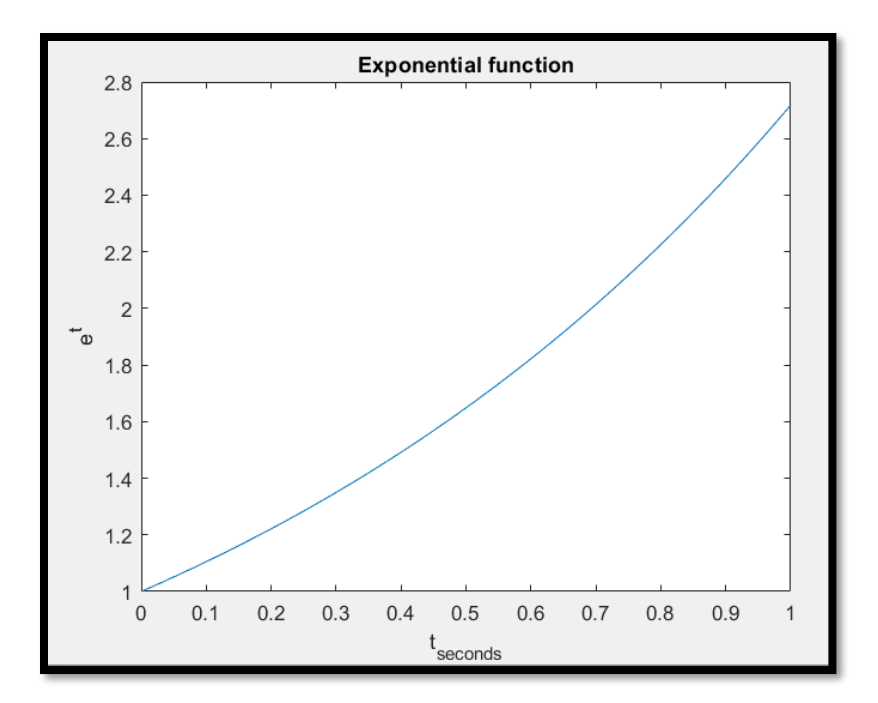

**subplot:** subplot Create axes in tiled positions.  $H = \text{subplot}(m,n,p)$ , or subplot(mnp), breaks the Figure window into an m-by-n matrix of small axes, selects the p-th axes for the current plot, and returns the axes handle. The axes are counted along the top row of the Figure window, then the second row, etc.

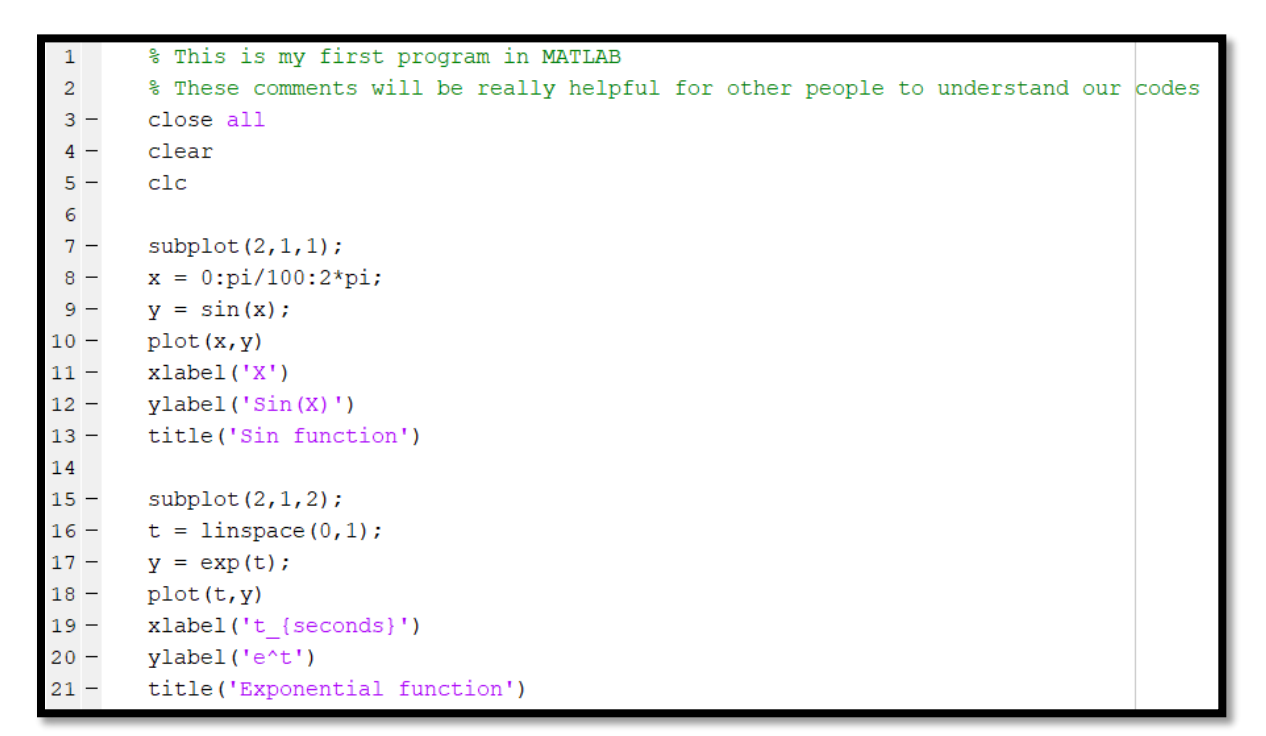

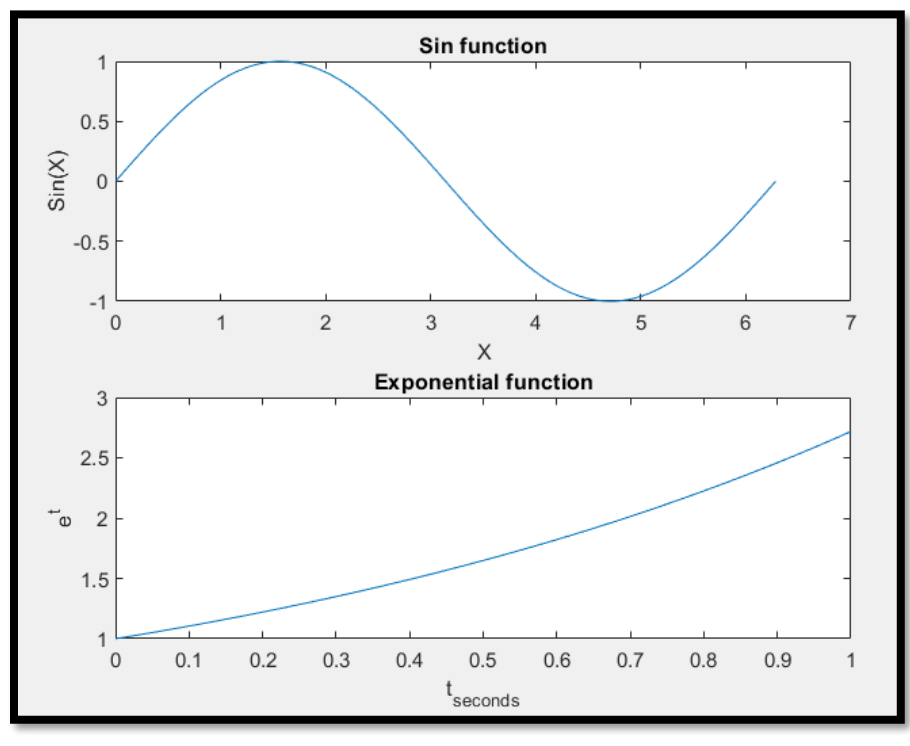

**hold on / hold off:** Sometimes a plot needs to be amended, keeping currently displayed material on the plot. For this case we can use "hold on" and "hold off"!

**Example 1:** Create a line plot. Use hold on to add a second line plot without deleting the existing line plot. The new plot uses the next color and line style based on the ColorOrder & LineStyleOrder properties of the axes. Then reset the hold state to off.

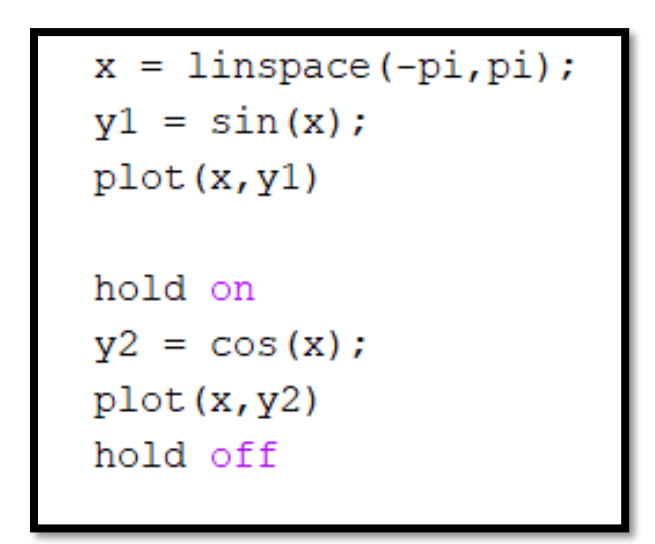

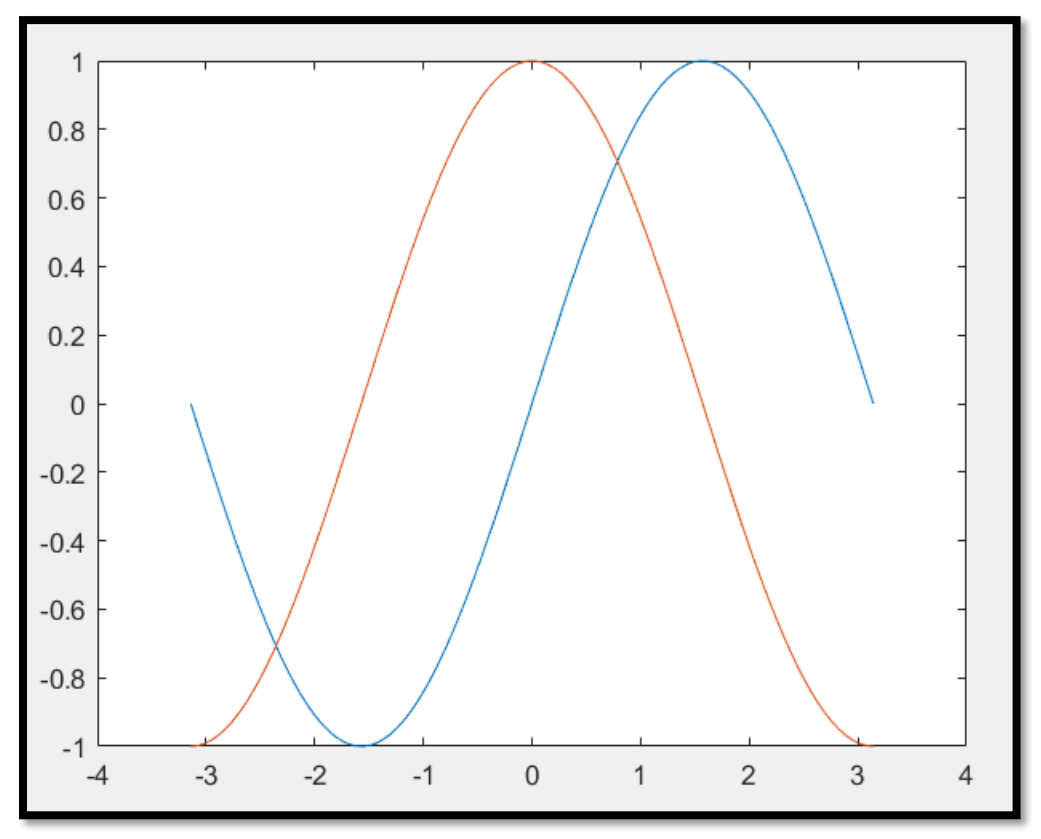

When the hold state is off, new plots delete existing plots. New plots start from the beginning of the color order and line style order.

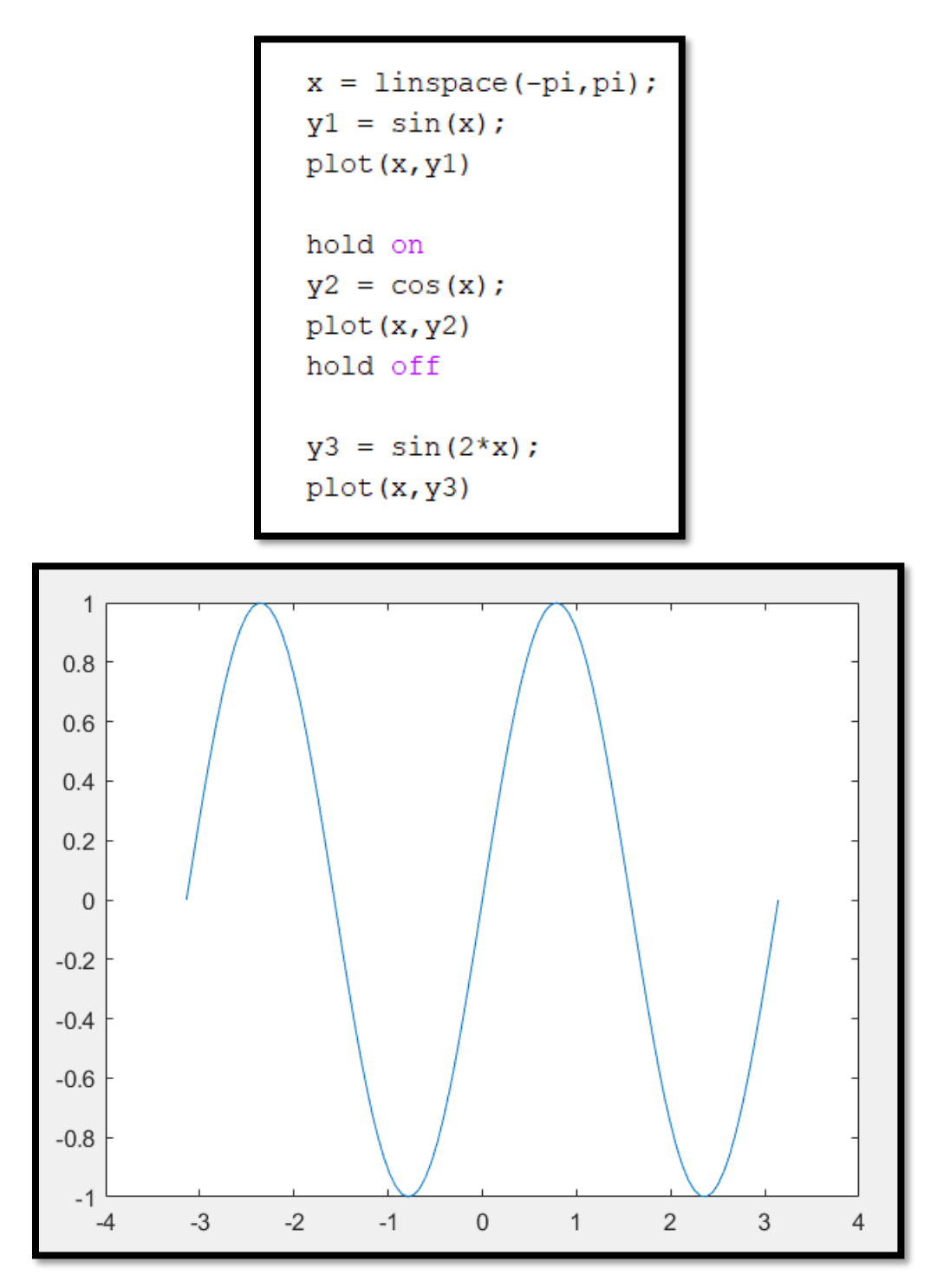

**tiledlayout:** you can display a tiling of plots using the tiledlayout and nexttile functions. Call the tiledlayout function to create a 2-by-1 tiled chart layout. Call the nexttile function to create the axes objects ax1 and ax2. Plot a sin & cos wave plot in each axis.

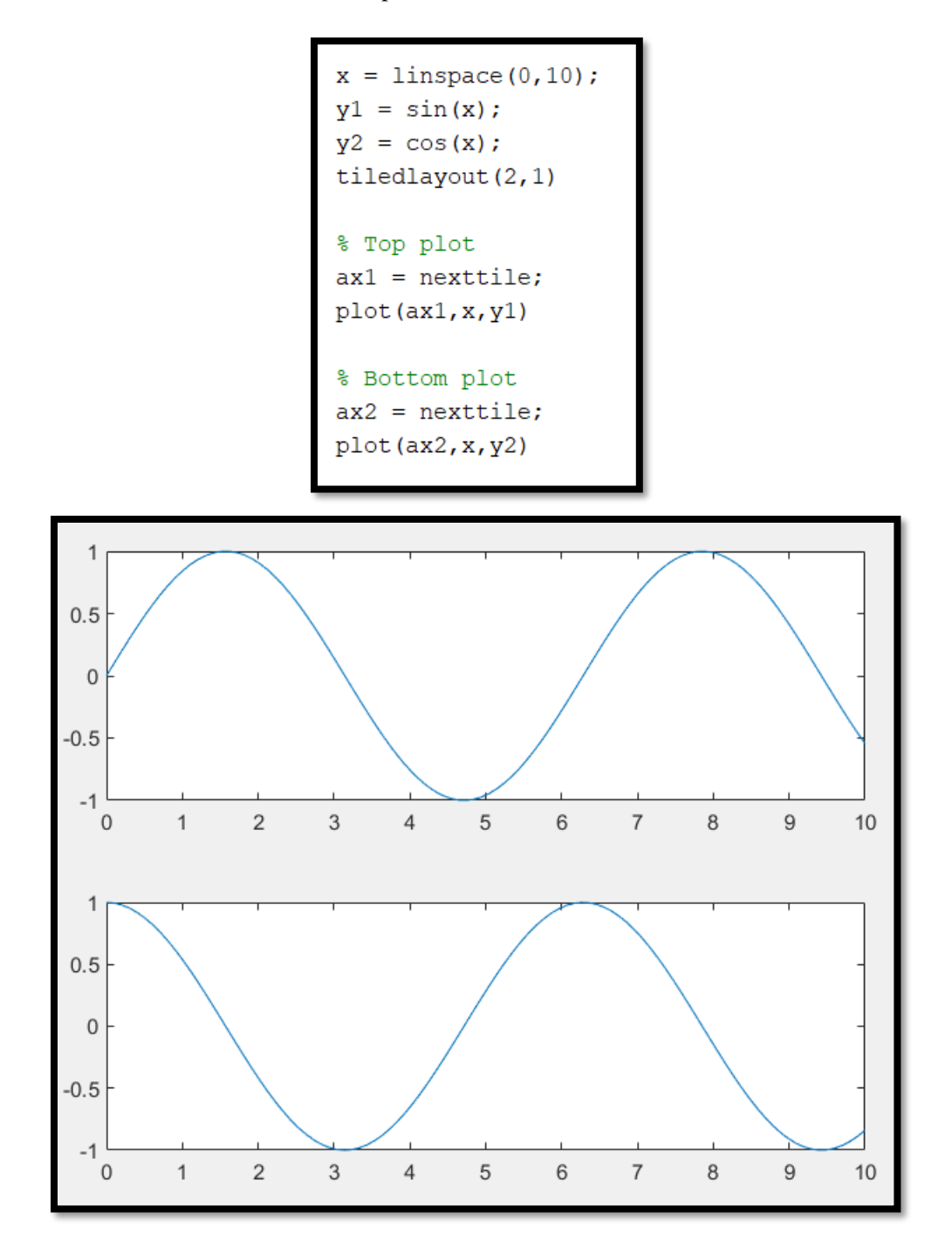

We can add a second graph to any of these axes with using hold on/ hold off command.

```
x = 1inspace (0,10);
y1 = sin(x);y2 = cos(x);tiledlayout(2,1)
% Top plot
ax1 = nexttile;plot (ax1, x, y1)
% Bottom plot
ax2 = nexttile;plot (ax2, x, y2)
hold(ax1,'on')
y3 = (x.^2)/100;plot (ax1, x, y3)
hold(ax1,'off')
```
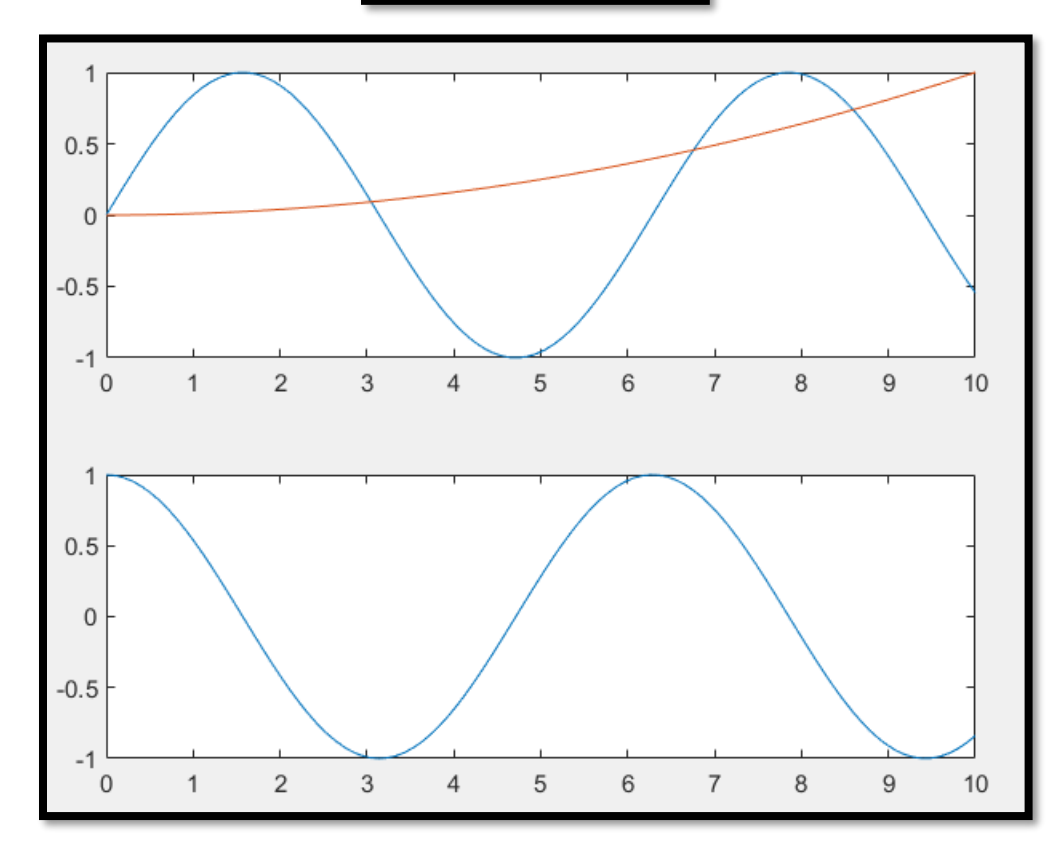

**input:**

**Example 1:** Receive length and width of a rectangle from user and calculate the area.

```
close all
       clear
5 -c1c6<sup>1</sup>i = input ('length of rectangle = ');
7 -j=input ('width of rectangle=');
       Area=i*i
9 -
```
**Example 2:** Receive three inputs for grade of a student in midterm #1, midterm #2, and final exam. After that calculate the final grade for him/her in following way: %20 for the 1<sup>st</sup> midterm, %30 for  $2<sup>nd</sup>$  midterm and %50 for final exam!

```
3 -close all
4 -clear
5 -_{\text{clc}}\epsilon7 -N1=input ('Please Enter the 1st midterm exam grade = ');
       N2=input ('Please Enter the 2nd midterm exam grade = ');
8 -N3=input ('Please Enter the final exam grade = ');
9 -Final Grade=(0.2*N1)+(0.3*N2)+(0.5*N3)10 -
```
 $\bullet$  [str](https://www.mathworks.com/help/matlab/ref/input.html#btt5u2a-str) = input [\(prompt,](https://www.mathworks.com/help/matlab/ref/input.html#btt5u2a-prompt) 's') returns the entered text, without evaluating the input as an expression.

disp: Display value of variable. disp[\(X\)](https://www.mathworks.com/help/matlab/ref/disp.html#btnow0n-1-X) displays the value of variable X without printing the variable name. Another way to display a variable is to type its name, which displays a leading " $X =$ " before the value.

**Example 1:** 

```
A = [15 13; 12 4];B = 'Hello everyone';disp (A)
disp (B)
    15
          1312
           4
Hello everyone
```
**Example 2:** 

```
close all
clear
c1cname = 'Please write your name: ';
n = input (name, 's');age = input ('Please write your age: ');
X = [n, ' will be ',num2str(age), ' this year.'];
disp(X)
```

```
Please write your name: Sara
Please write your age: 21
Sara will be 21 this year.
```
**Boolean expressions:** True or false (Boolean) conditions

The logical data type represents true or false states using the numbers 1 and 0, respectively. Certain MATLAB® functions and operators return logical values to indicate fulfillment of a condition. You can use those logical values to index into an array or execute conditional code.

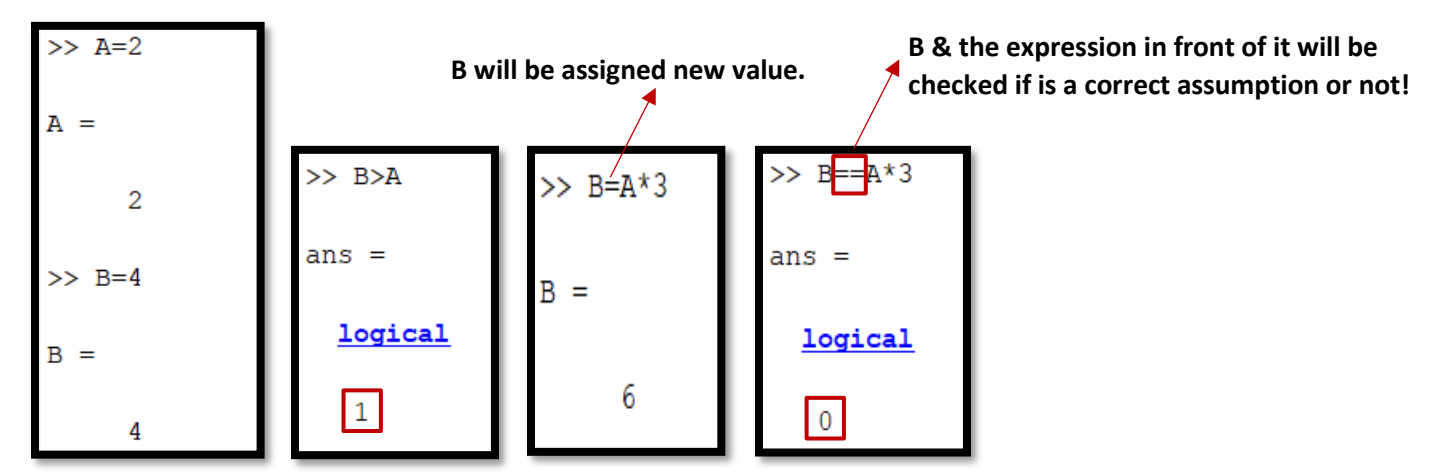

#### **if, else, elseif:**

In this section we will explain the "single-sided if", the "two-sided if (if-else)", and the "cascaded if (ifelseif-else)" structures. All of these are using for the first "programming structures" to allow nonsequential code.

**Single-sided if:**

```
close all
1.
2 -clear
\overline{3}_{\text{clc}}\overline{\phantom{0}}Maximum Weight=150;
4
 \overline{a}A=input ('Please type your weight: ');
5
                 (A < Maximum Weight)
6 -if
7 -disp('You are allowed to use this bicycle ')
8 -end
```
**Answer:**

Please type your weight: 120 You are allowed to use this bicycle

**Two-sided if (if-else):**

```
close all
1 -clear
2 -3 -_{\text{clc}}4 -Maximum Weight=150;
5 -A=input ('Please type your weight: ');
              (A < Maximum Weight)
6 -if
           disp('You are allowed to use this bicycle')
7 -else
8 -disp('You are too heavy to use this bicycle')
9
10 -end
```
**Answer:**

Please type your weight: 132 You are allowed to use this bicycle Please type your weight: 150 You are too heavy to use this bicycle

An expression can include relational operators (such as  $\langle \text{or} \rangle$  = ) and logical operators (such as &&, ||, or ~). Use the logical operators **and** and **or** to create compound expressions. Within the conditional expression of an if...end block, logical operators & and | behave as short-circuit operators. This behavior is the same as && and  $\parallel$ , respectively. Since && and  $\parallel$  consistently short-circuit in conditional expressions and statements, it is good practice to use  $&&\text{and }$  || instead of  $&\text{and }$ | within the expression.

```
1 -close all
2 -clear
3 -_{\text{clc}}4^{\circ}5 -minVal = 21;6 -maxVal = 65;m = 'Please type your Age: '7 -or: it means if any of these two conditions be 
       x = input(m);8 -satisfied, that would be a correct assumption!
9<sup>1</sup>if (x \leq minVal) || (x \geq maxVal)10 -disp('Sorry, you are NOT eligible for this membership!')
11 -12 -else
13 -disp('Congratulations! You are eligible for this membership.')
14 -end
```

```
Please type your Age: 12
         Sorry, you are NOT eligible for this membership!
         Please type your Age: 70
Answer:Sorry, you are NOT eligible for this membership!
         Please type your Age: 43
         Congratulations! You are eligible for this membership.
```
**cascaded if (if-elseif-else):**

```
1 -close all
2 -clear
3 -_{\rm clc}4^{\circ}5 -x = input ('Please type your Age: ');
6 -minVal = 21;and: it means both conditions must satisfy! 
       maxVal = 65;7 -8
       if (x \geq minVal) \overline{\&} (x \leq maxVal)9 -10 -disp('Congratulations! You are eligible for this membership.')
11 -elseif (x > maxVal)disp('Sorry, your age exceeds maximum age for this membership!')
12 -13 -else
            disp('Sorry, your age is below minimum age for this membership!')
14 -15 -end
```

```
Please type your Age: 14
          Sorry, your age is below minimum age for this membership!
          Please type your Age: 34
Answer:Congratulations! You are eligible for this membership.
          Please type your Age: 72
          Sorry, your age exceeds maximum age for this membership!
```
**error:** Throw error and display message, **error [\(msg\).](https://www.mathworks.com/help/matlab/ref/error.html#d122e350135)**

```
1 -close all
2 -clear
 3 -_{\rm clc}\overline{4}5 -minVal = 21;maxVal = 65;6 -7 -m = 'Please type your Age: ';
8 -x = input (m);9 -if x<0error('Error. The age must be a positive number!')
10 -elseif (x \geq minVal) & (x \leq maxVal)11 -disp('Congratulations! You are eligible for this membership.')
12 -13 -else
14 -disp('Sorry, you are NOT eligible for this membership!')
15 -end
```

```
Please type your Age: -3
Error using if code (line 10)
Error. The age must be a positive number!
```
• If any error happened and you want to stop running program you can use (Ctrl+c)!

**switch, case, otherwise:** Execute one of several groups of statements.

**Example 1:** write a code to show different text conditionally, depending on a value entered at the command prompt.

```
1 -close all
        clear
 2 -3 -_{\text{clc}}4
 5 -n = input('Enter a number: ');6
 7 -switch n
 8 -case -1disp('negative one')
 9
  \overline{\phantom{m}}case 0
10 -11 -disp('zero')
12 -case 1
                 disp('positive one')
13 -otherwise
14 -disp('other value')
15 -16 -end
          Enter a number: -1
         negative one
          Enter a number: 1
```
**Results:**

positive one Enter a number: 0 zero Enter a number: 5 other value

**Example 2:** write a code to show we are in which part of the day based on the time.

```
close all
  1 -clear
  2 -3 -_{\rm clc}4
  5 -n = input('Enter the time between (0-23): ');6\phantom{.}67 -switch n
  8 -case {7,8,9,10,11}
  9
                  h = [num2str(n), 'Am', ' (Morning)'];
 10 -disp(h)11 -12 -case 12
 13 -h = [num2str(n), ' Pm', ' (Noon)'];
 14 -disp(h)15 -case {13, 14, 15, 16, 17, 18, 19}
 16 -h=[num2str(n), 'Pm', 'Afternoon17 -disp(h)18 -case {20, 21, 22, 23}
                  h=[num2str(n), ' Pm', ' (Night)'];
 19 -20 -disp(h)21 -otherwise
 22 -h=[num2str(n), 'Am', ' (Night)'];
 23 -disp(h)24 -end
              Enter the time between (0-23): 8
              8 Am (Morning)
              Enter the time between (0-23): 12
              12 Pm (Noon)
              Enter the time between (0-23): 16
Results:16 Pm Afternoon
              Enter the time between (0-23): 21
              21 Pm (Night)
```
Enter the time between  $(0-23)$ : 5

5 Am (Night)

**while loop:** while loop to repeat when **condition is true**.

**Example 1:** write a code to calculate the factorial for different numbers.

```
close all
 1 -2 -clear
 3 -_{\text{clc}}\overline{4}n = input ('Please type the number you want to calculate the factorial for \vertit: ');
 5 -f = n;6 -7 -\exists while n > 18 -n = n-1;f = f * n;9 -10 --end
        disp([ 'n! = ' num2str(f) ] )11 -
```
Please type the number you want to calculate the factorial for it: 1  $n! = 1$ Please type the number you want to calculate the factorial for it: 2  $n! = 2$ **Results:**Please type the number you want to calculate the factorial for it: 5  $n! = 120$ Please type the number you want to calculate the factorial for it: 10  $n! = 3628800$ 

**Example 2:** write a code to calculate the maximum number of people can using an elevator at the same time with a capacity of 800 lbs.

```
close all
 1 -2 -clear
 3 -_{\text{clc}}\overline{4}5 -limit = 800;6 -wsum = 0;7 -i = 0;8<sup>1</sup>9 - \Box while wsum<limit
10 -s = input (['Please type the weight of the person ', '#', num2str(i+1), ': ']);
11 -wsum = wsum + s;12<sup>7</sup>13 -if wsum > limit
14 -wsum = wsum - s;15 -break
16 -end
17
18 -i = i+1;19 -L end
20 -disp(['Number of people: ', num2str(i), ', sum of their weight: ', num2str(wsum), 'lbs '])
```
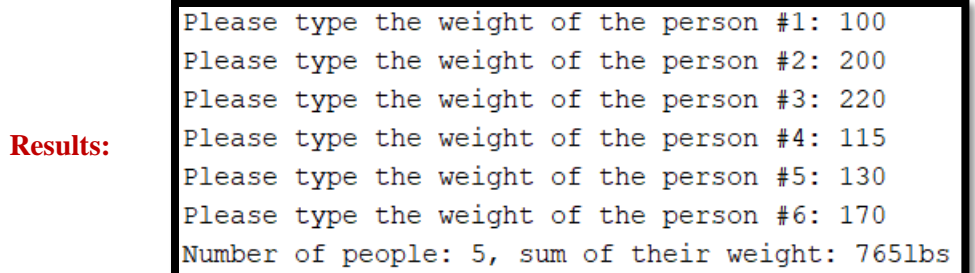

**Example 3:** Sum a sequence of random numbers until the next random number is greater than an upper limit. Then, exit the loop using a break statement.

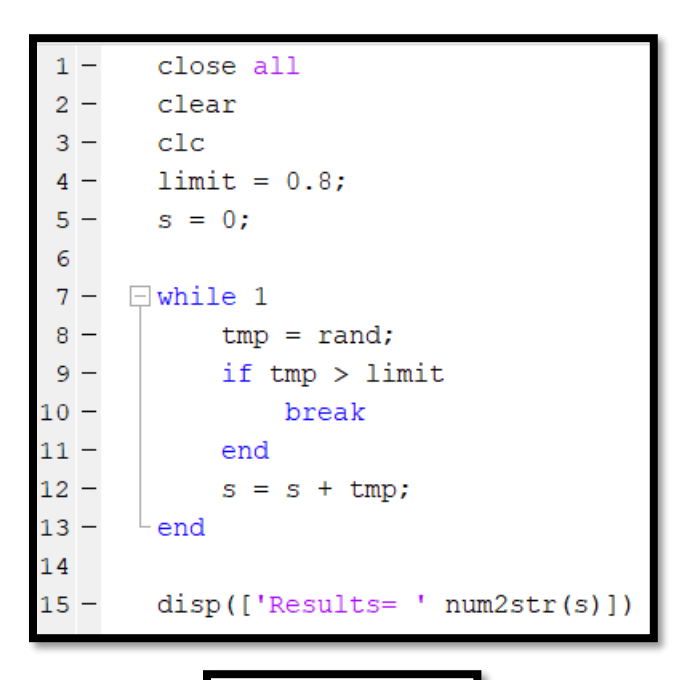

**Results:**

Results= 3.7155

for: for loop to repeat specified number of times.

for *index* = *values statements* end

**Example 1:** write a code to create a Hilbert matrix of order 10.

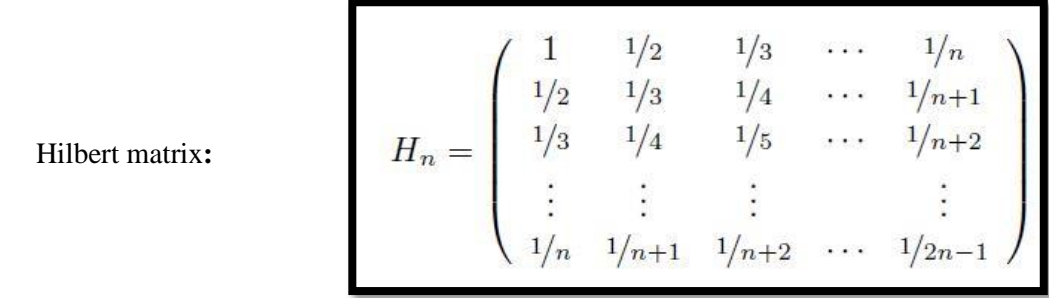

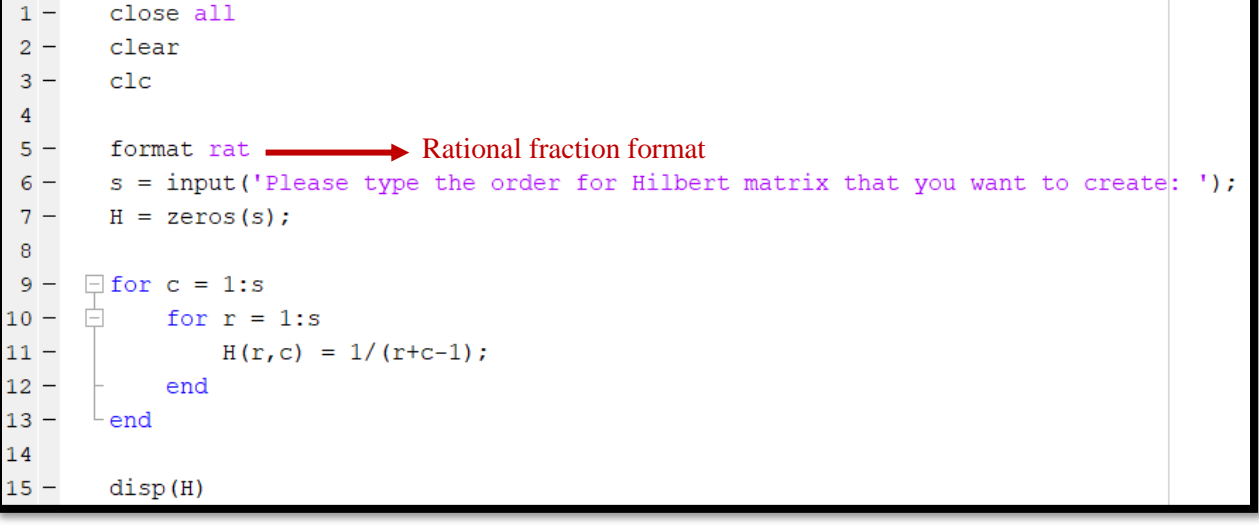

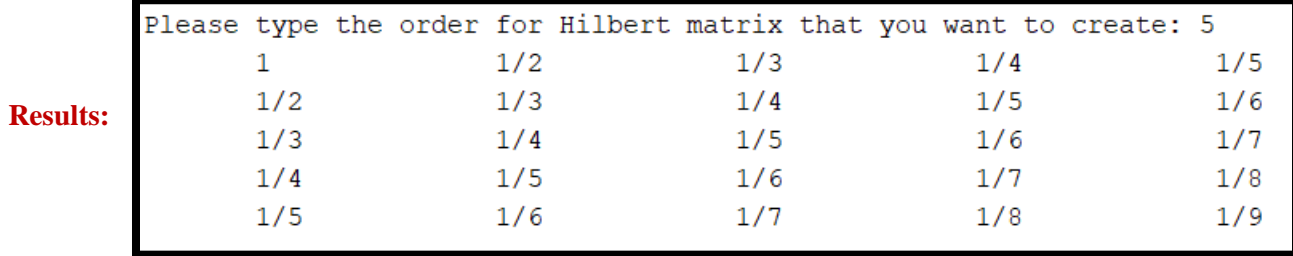

**Example 2:** Step by increments of -0.2 and display the values.

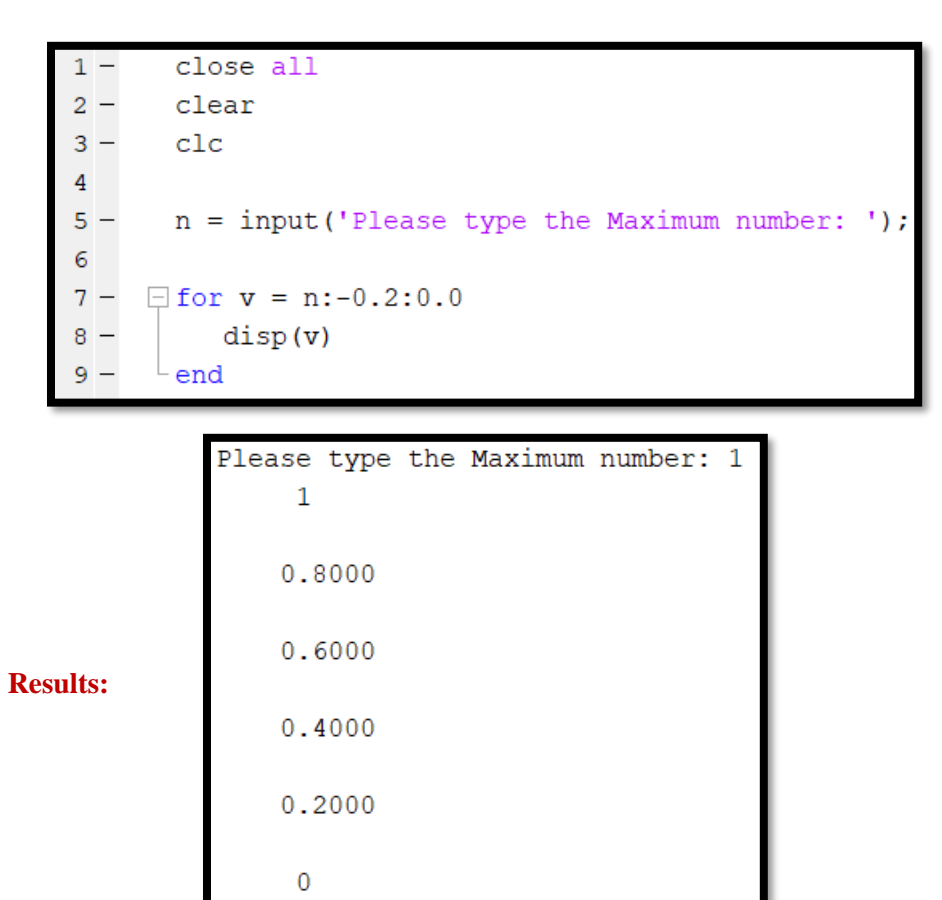

**Example 3:** Execute statements for specified values

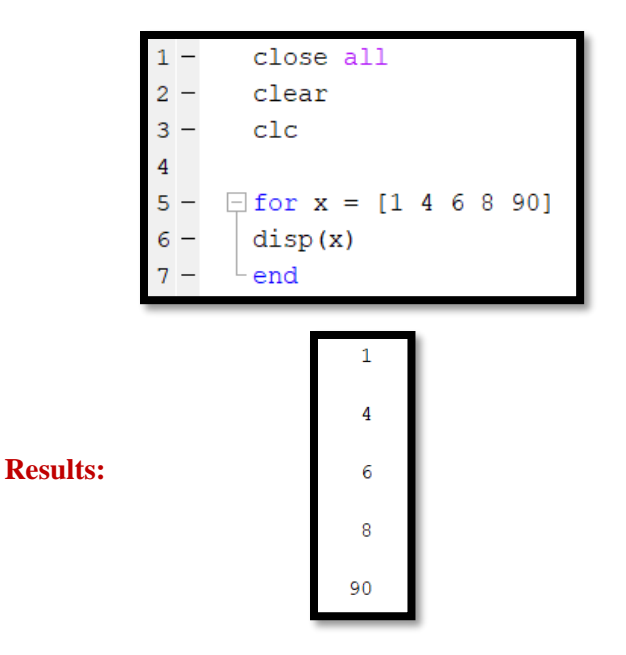

**Note:** A "for" loop can usually be avoided in MATLAB programming: if the computation being done can be vectorized, no need for the loop. Only when current computation depends on previously computed values does a for loop need to be used. If an array of results is being computed, make sure the array's memory is "pre-allocated", e.g.,  $A = zeros(N,1)$  like the first example.

**pause:** We can use it in different form for temporarily stops MATLAB execution.

**[pause:](https://www.mathworks.com/help/matlab/ref/pause.html#d122e942168)** temporarily stops MATLAB execution and waits for the user to press any key. **[pause\(n\):](https://www.mathworks.com/help/matlab/ref/pause.html#d122e942194)** pauses execution for n seconds before continuing. Pausing must be enabled for this call to take effect.

**Example 1:** pause until user want with press any keys then display another function in final graph

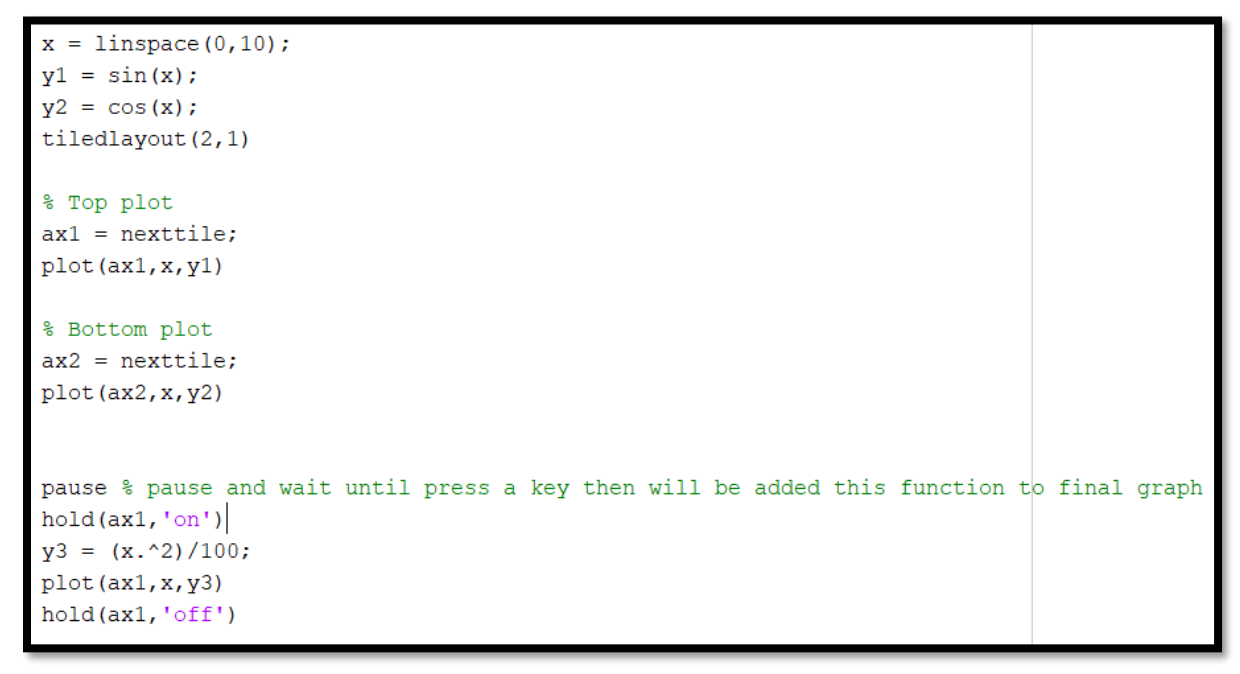

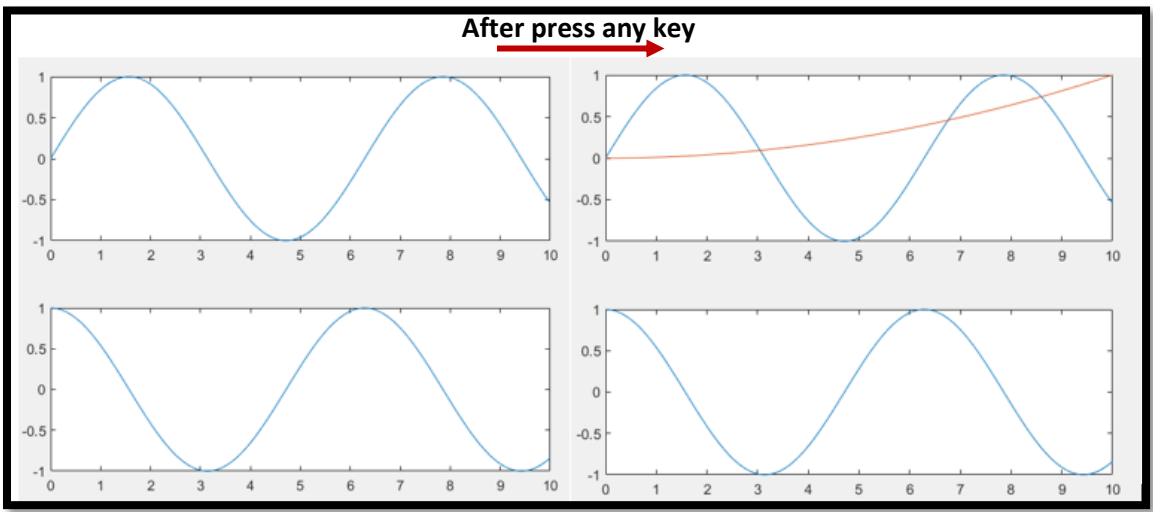

**Example 2:** pause for 15 sec and then display another function in final graph

```
x = 1inspace (0, 10);
y1 = sin(x);y2 = cos(x);tiledlayout (2,1)
% Top plot
ax1 = nexttile;plot (ax1, x, y1)
% Bottom plot
ax2 = nexttile;plot(ax2, x, y2)n = 15;pause(n) % 15 Sec pause and then add to final graph
hold(ax1,'on')y3 = (x.^2)/100;plot(ax1, x, y3)hold(ax1,'off')
```
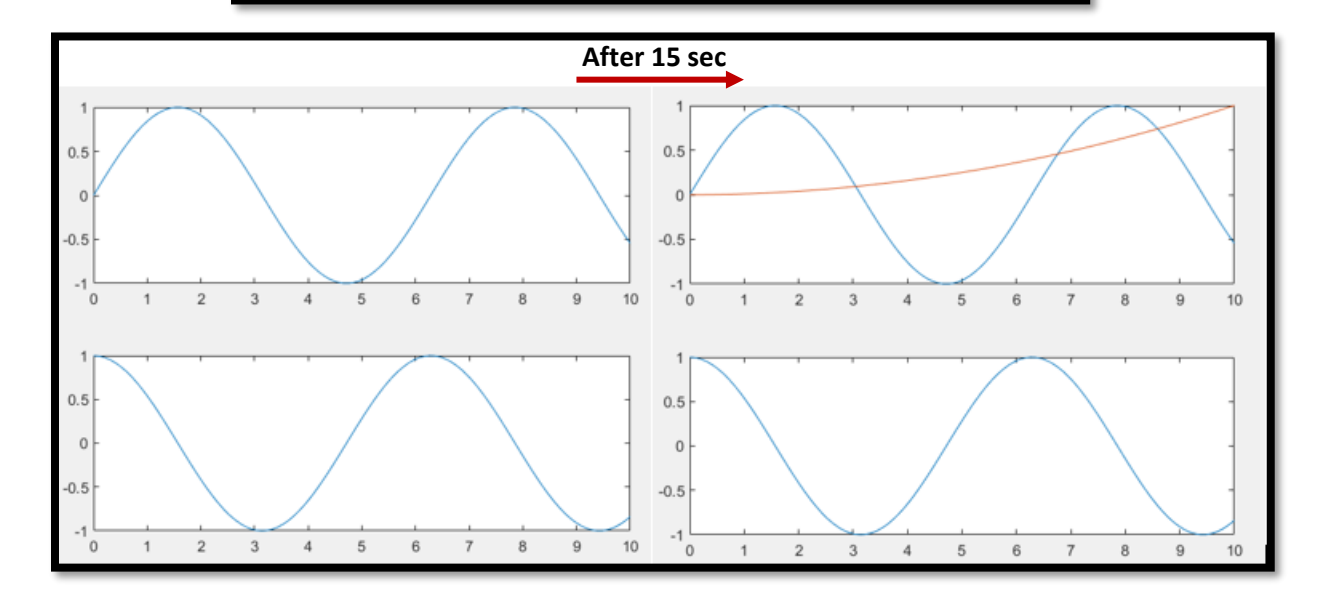

**Reading data from files and saving data to files:** A) the binary .mat versions of load and save B) the ascii versions.

- MATLAB code is in files with extension .M.
- MATLAB data is in files with extension .MAT.

Thus, you can't always convert **.M** files to **.MAT**, but if your MATLAB code just contains variable assignments, then you can convert it.

Data are stored in workspace temporary and if we use "clear" all of them will be erased. Thus, it would be better to store them in a file for future.

For creating a .MAT file or update it and add some new variables to it, we can use "save file-name" like the following example. In this way you can save all variables from the workspace in a binary MAT-file.

#### **Example:**

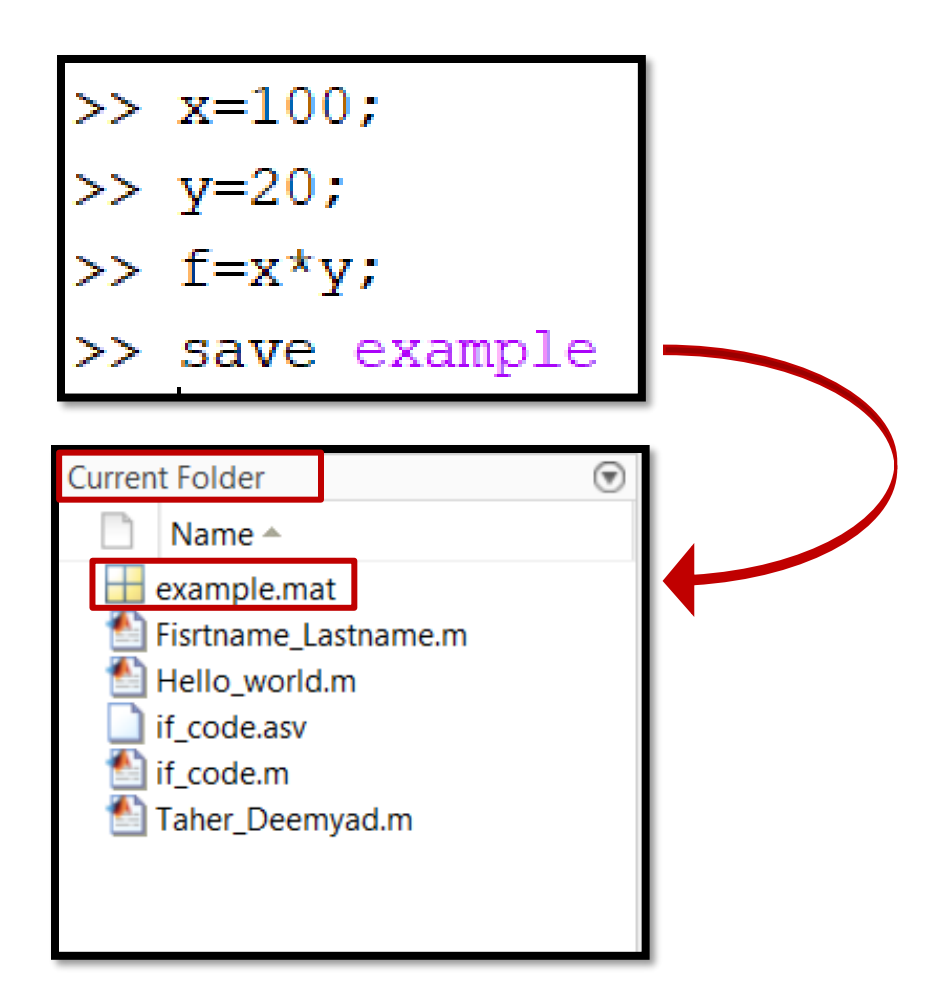

For call and reading the file, we can use "load file-name" like the following example.

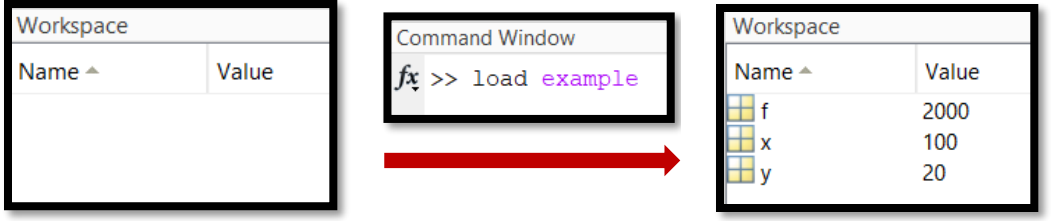

If we want to just save some specific variables to MAT-file **NOT** all variables in workspace, we can use following method.

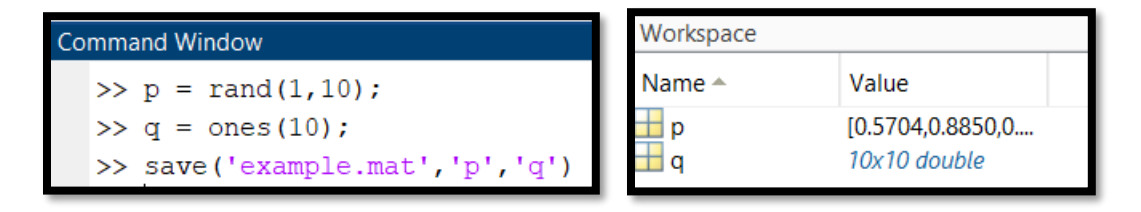

For adding more new variables to a saved file, we can use **save** ('filename', '**variables'**, '-**append**') line of code.

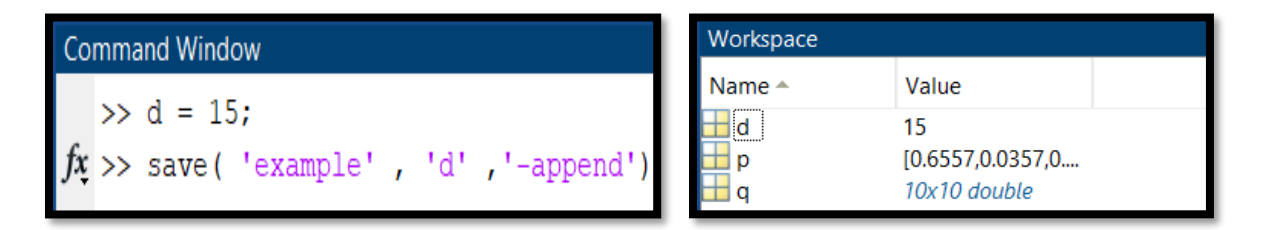

Also, we can save the Data to ASCII File (text format).

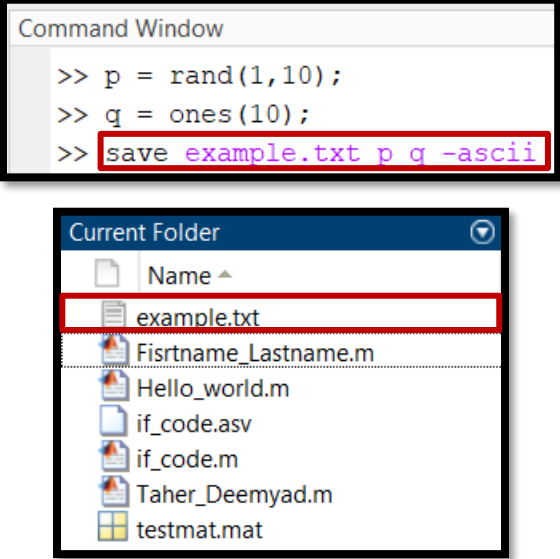

If you specify a text format and any variable is a two-dimensional character array, then MATLAB translates characters to their corresponding internal ASCII codes. For example, 'abc' appears in a text file as:

9.7000000e+001 9.8000000e+001 9.9000000e+001

**fprintf**: Write data to text file.

**Syntax:**

**[fprintf\(fileID,formatSpec,A1,...,An\)](https://www.mathworks.com/help/matlab/ref/fprintf.html#d122e419897)**

**[fprintf\(formatSpec,A1,...,An\)](https://www.mathworks.com/help/matlab/ref/fprintf.html#d122e419923)**

**Example 1:** Print multiple numeric values and literal text to the screen.

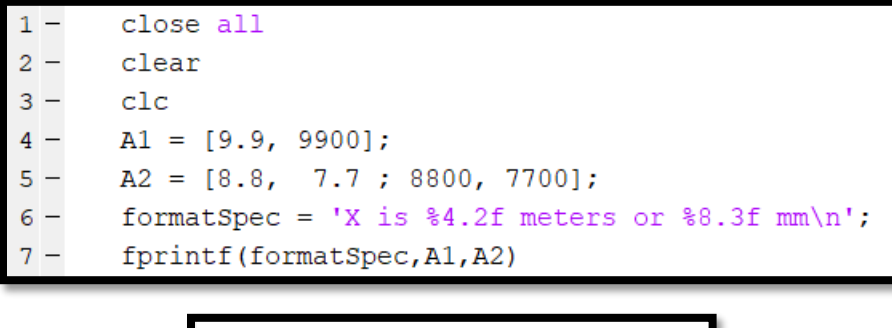

X is 9.90 meters or 9900.000 mm<br>X is 8.80 meters or 8800.000 mm<br>X is 7.70 meters or 7700.000 mm

• **%4.2f** in the formatSpec input specifies that the first value in each line of output is a floating-point number with a field width of four digits, including two digits after the decimal point. **%8.3f** in the formatSpec input specifies that the second value in each line of output is a floating-point number with a field width of eight digits, including three digits after the decimal point. \n is a control character that starts a new line.

**Example 2:** Explicitly convert double-precision values with fractions to integer values.

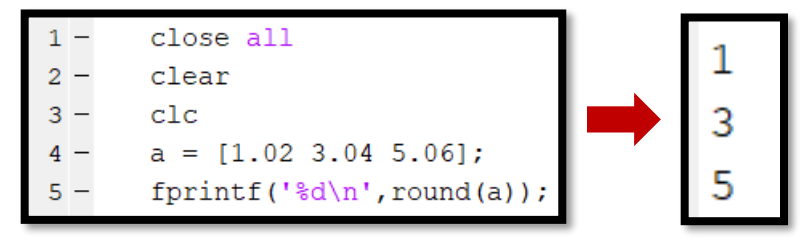

- **single precision**:  $log_{10}(2^{24})$ , which is about  $7 \sim 8$  decimal digits
- **double precision**:  $log_{10}(2^{53})$ , which is about  $15{\sim}16$  decimal digits

**Write tabular data to text file:** Write a short table of the exponential function to a text file called exp.txt.

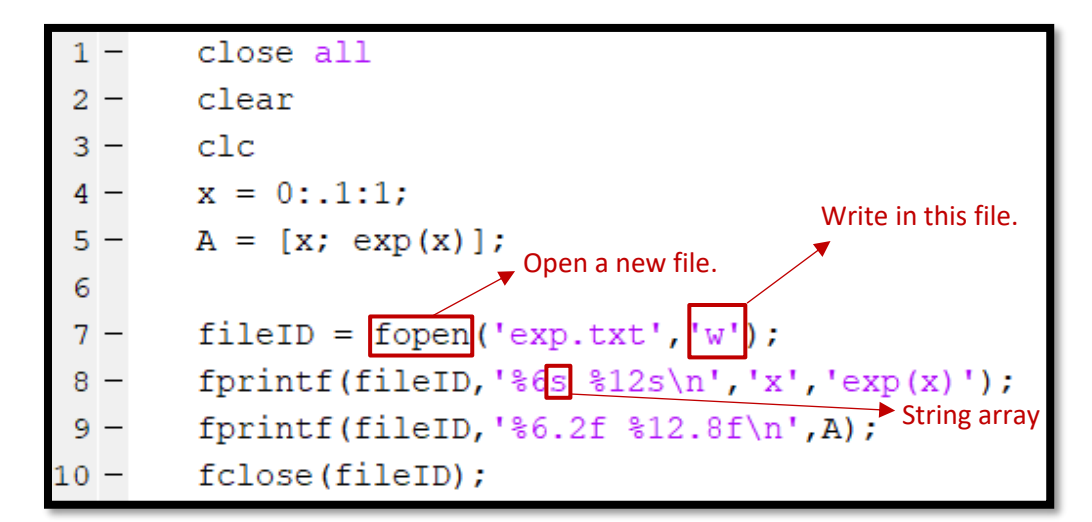

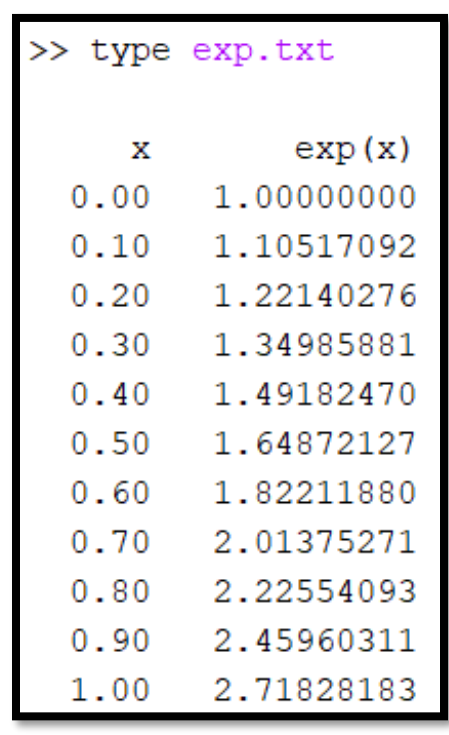

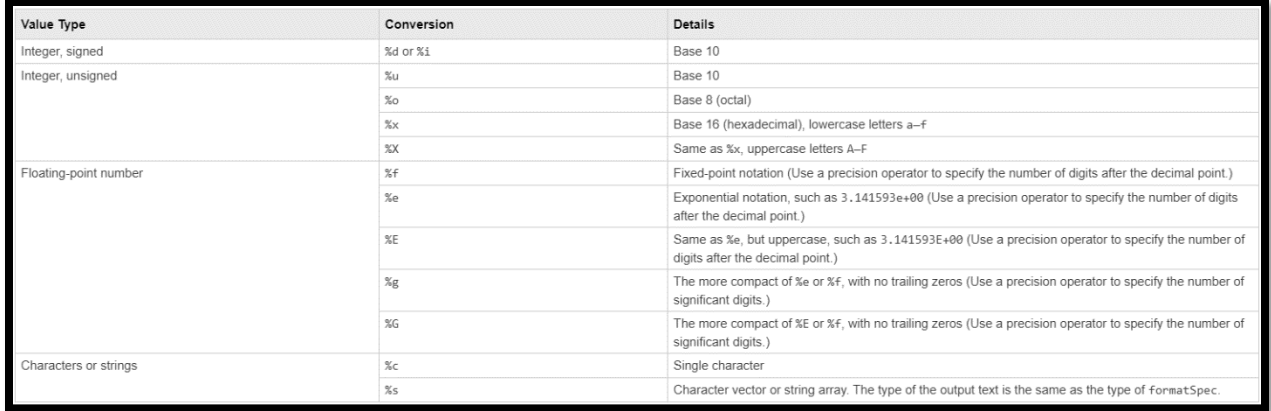

#### **Function in MATLAB:**

**User-defined functions:** usually engineers will need only to encode a particular computation for use with an 'ode solver' or 'integration' function already provided by MATLAB. For writing a user-defined MATLAB function, we will need a specific format and several tips must be considered.

#### **Format of the function file:**

**The function Prototype or Declaration:** The very first thing you see in every function file (after the comments) is the line with the keyword function on it. This line is called the function "prototype" or "declaration".

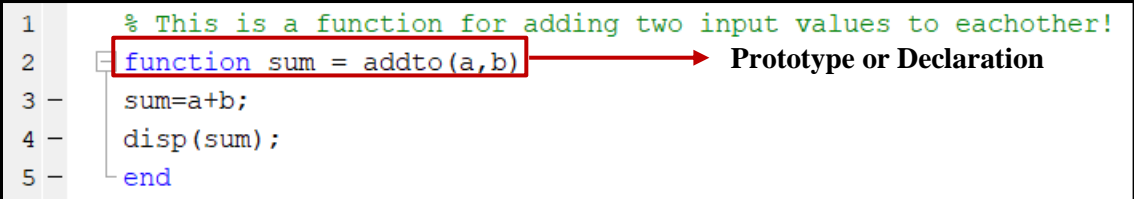

It is important to know that this line Doesn't Do Anything! In other words, this line is a syntactic pattern that tells MATLAB important information about the function. The line is never executed in your program.

Thus, the function prototype is a means for telling MATLAB that the **M file contains a function** (not a script), **what the name of the function** is, **what its return variable** is called, and **what parameters it takes**. When the function is called (run by the computer), the computer starts at the first line of the codes right after the prototype.

In above example, adding two numbers is the first actual line of the function is:

```
% This is a function for adding two input values to eachother!
\mathbf{1}\overline{2}s sum = addto(a,b)
3
     \Box function sum = addto(a,b)
4 -sum = a + b;
                              First actual line of function5
       disp(sum);6 -end
```
The structure of a function is shown in following table.

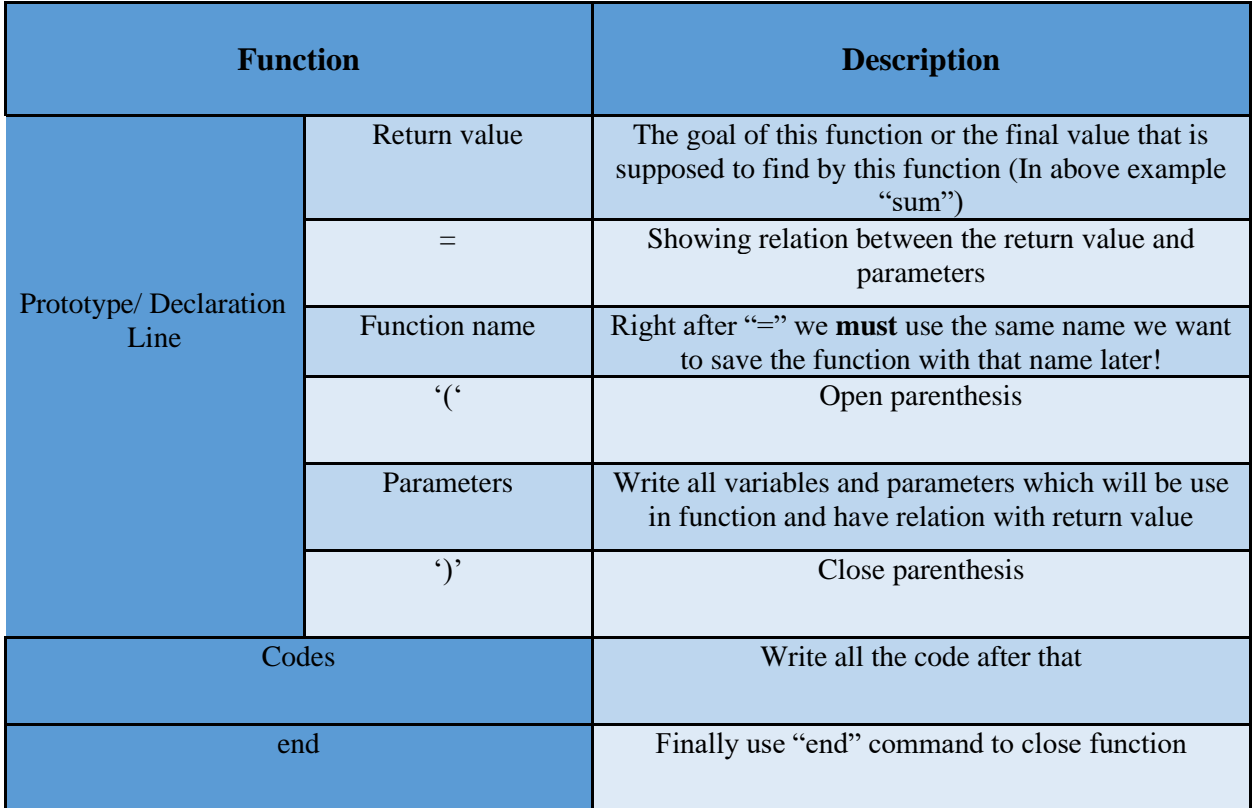

**Note 1:** The "return value" must be the last line of code and calculations in function. **Note 2:** The name of the file must match the name of the function.

**H-1 help section:** The first line of help text, often called the H1 line, typically contains a brief description of the function. For above example:

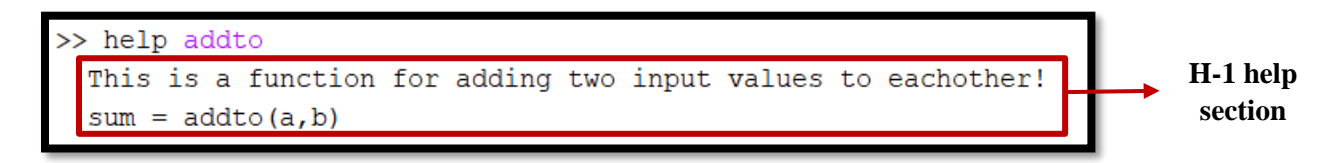

**Function with multiple return values:**

**Example:**

```
\,1\,% This function can be used for calculation of the base area of a cubic shape countainer
\mathbf{2}% plus volume and mass of liquid inside of it.
\mathbf{3}% [area, volume, mass] = simple cal(W, L, H, den)
\overline{4}% w: width, L: lenght, H: hight, den: density of liquid
 \sf S\epsilon\Box function [area, volume, mass] = measurement (W, L, H, den)
 7 -area = W^{\star}L;
 8 -volume = area*H;
 9 -mass = volume*den;10 -n = ['Arae: 'num2str(area) ' Volume: 'num2str(volume) ' Mass: 'num2str(maxs)];11 -disp (n);
12 -\operatorname{\textsf{end}}
```
 $\gg$  measurement  $(2, 3, 4, 7)$ ; Arae: 6 Volume: 24 Mass: 168

#### **function\_handle:**

A typical use of function handles is to pass a function to another function. For example, you can use function handles as input arguments to functions that evaluate mathematical expressions over a range of values.

**Named function handles**: represent functions in existing program files, including functions that are part of MATLAB and functions that you create using the function keyword.

**Example 1:**

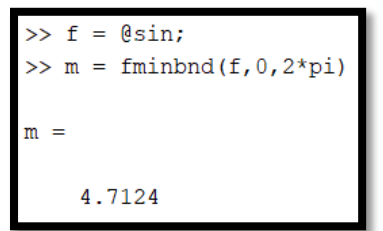

• **fminbnd:** Function to find minimum of single-variable function on fixed interval.

**Example 2:**

```
\Box function y = Poly eq(x)a=2:b=5;
 y = a*x.^3 + x/b + 1;end
```
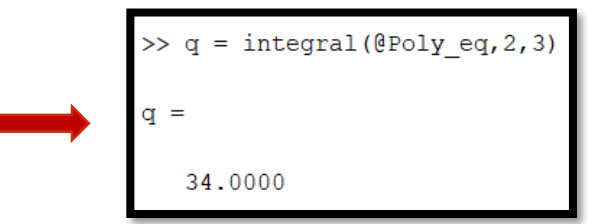

**Anonymous function handles**: (often called *anonymous functions*) represent single inline executable expressions that return one output.

#### **Example 3:**

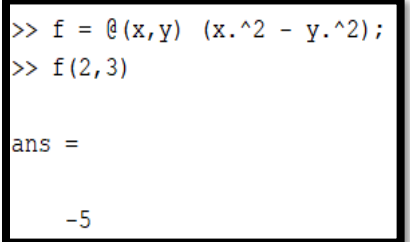

#### **Example 4:**

```
>> a=2; b=5;>> f = (x) a*x.^3 + x/b + 1;\gg q = integral(f, 2, 3)
q =34.0000
```
**fsolve:** Solve system of nonlinear equations.

**Example 5:** Solve the following two nonlinear equations in two variables.

 $(x_1)^2 + sin(x_2) = 3 * x_2 + x_{1/cos(x_2)}$  $e^{x_2} + 7 * x_2 = cos(x_1)$ 

Convert the equations to the form  $F(x)=0$ .

$$
(x1)2 + sin(x2) - 3 * x2 - (x1)/cos(x2) = 0
$$
  

$$
ex2 + 7 * x2 - cos(x1) = 0
$$

Base on the above equations, write a function that computes the left-hand side of these two equations.

 $\exists$  function F = root2d(x) - $F(1) = (x(1).^2) + \sin(x(2)) - (3*x(2)) - (x(1).^3);$  $F(2) = exp(x(2)) + (7*x(2)) - 5*(x(1)).$ <sup>2</sup>3); end

Rather than  $x1, x2, \ldots$ we can define just one x in and then in equations show with  $x(1)$ ,  $x(2)$ ,...!

```
\gg fun = @root2d;
>> x0 = [0,0];\gg x = fsolve(fun, x0)
No solution found.
fsolve stopped because the problem appears reqular as measured by the gradient,
but the vector of function values is not near zero as measured by the
value of the function tolerance.
<stopping criteria details>
X =0.0000-0.1183
```
**ode45:** Solver for differential equations — medium order method.

Simple ODEs can be used for a single solution component like following example.

**Example 6:** Solve  $y' = e^{x^{(1/2)}}$  with use ode45 for x interval of [0,5] and the initial condition y0 = 0 and plot it.

```
xspan = [0 5];>> y0 = 0;[x, y] = ode45(\theta(x, y) exp(x.^(1/2)), xspan, y0);plot(x, y, \{x+1\})\rightarrow
```
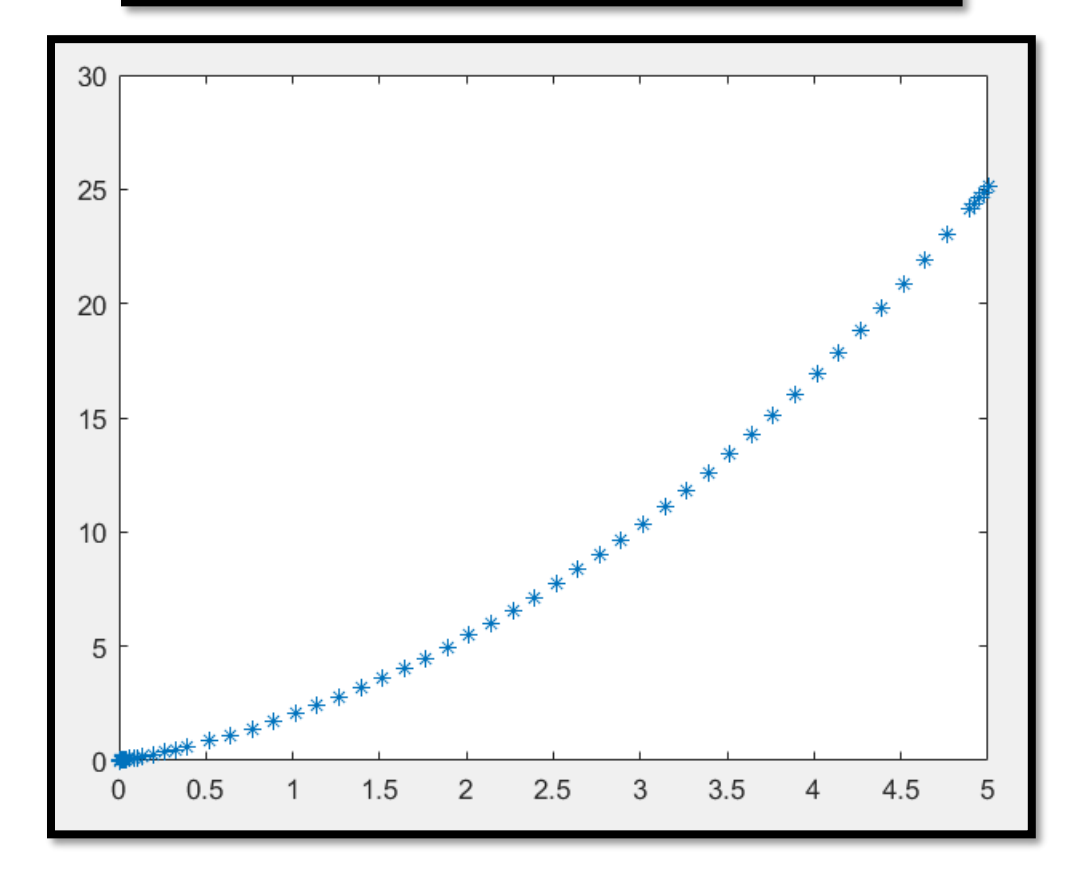

**local and global function variables**: Ordinarily, each MATLAB function has its own local variables, which are separate from those of other functions and from those of the base workspace. However, if several functions all declare a particular variable name as global, then they all share a single copy of that variable. Any change of value to that variable, in any function, is visible to all the functions that declare it as global.

#### **Example:**

Create a function and define x as a global variable.

```
1 = function setGlob(value)<br>2 - global x<br>3 - x = \text{value};
```
Create another function and define and use x as a global variable as well.

```
1 E function r = getGlob<br>2 - \begin{bmatrix} \text{global } x \\ 3 - \end{bmatrix}r = x.^2;
```
These two variables in both functions become link to each other!

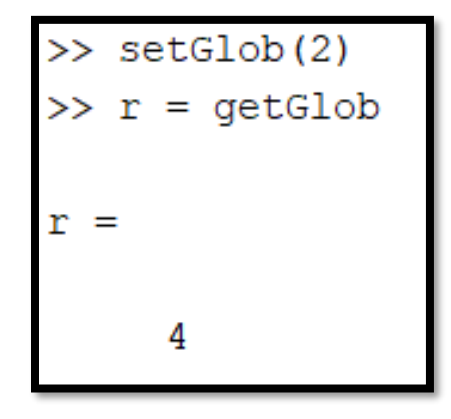

- **Note 1:** To clear a global variable from all workspaces, use *clear global variable*.
- **Note 2:** To clear a global variable from the current workspace but NOT other workspaces, use *clear variable*.

**[nargin:](https://www.mathworks.com/help/matlab/ref/nargin.html#d122e863483)** nargin returns the number of function input arguments given in the call to the currently executing function.

**Example:** Create a function that accepts up to two inputs. Use nargin in the body of the function to determine the number of inputs.

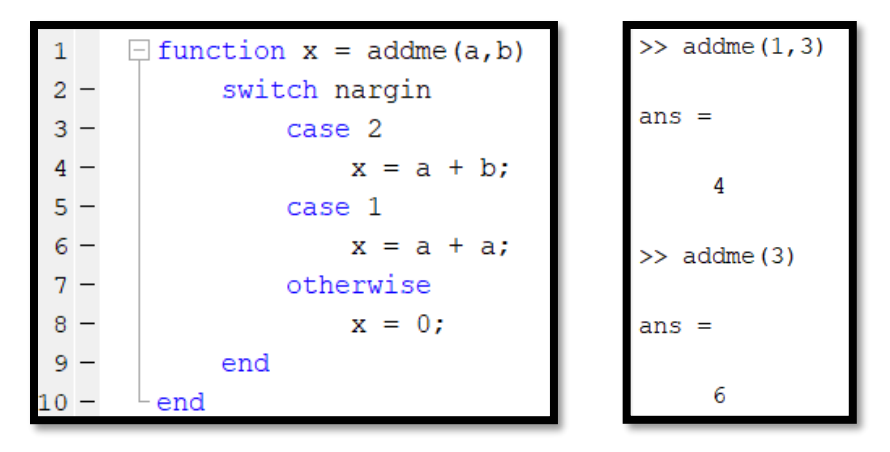

**[nargout:](https://www.mathworks.com/help/matlab/ref/nargin.html#d122e863483)** nargout returns the number of function output arguments given in the call to the currently executing function.

**Example:** Create a function that able to calculate subtraction between two numbers and find absolute value between them if the user asking for it.

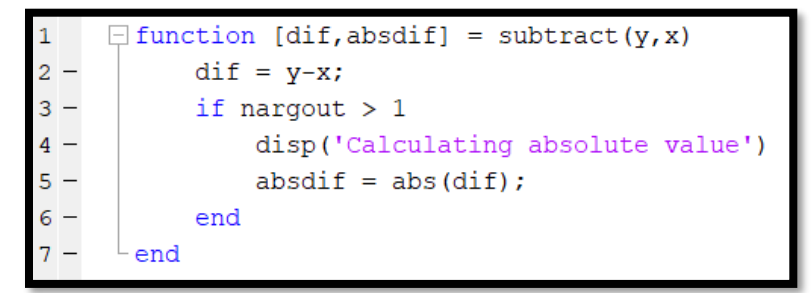

```
\gg dif=subtract(5,12)
\overline{dir} =
    -7>> [dif, absdif]=subtract(5,12)
Calculating absolute value
dir =-7absdiff =\overline{7}
```